## **Instructions to fill Application for Warehouse Registration –Non-Individual-CO-OPERATIVE SOCIETY**

The Non Individual category of applicants classified according to the constitution of organisation and includes Company/ PSU/ Partnership firm/Cooperative Society/ Society/ Trust.

The organisation may propose to have a Two-tier structure of management. The top Tier officials stationed at their Head Office and the lower tier of officials at Regional Office. We propose the Top Tier officials to have an overall view of all the warehouses registered and are responsible to provide Net worth Data along with certificates at the intervals prescribed by WDRA, Insurance for the stocks

/Burglary/Fidelityforalltheirwarehousesandtheirtopup/renewalasrequired, Standard Operating Procedures and its updates as well as the Security Deposit and its updation at specified intervals. The Lower Tier officials are responsible for registration of warehouse and its day-to-day management. They may have an official at eachwarehouse.

Accordingly, we have prepared the application calling the Top Tier Official as 'Authorised representative (AR)' and Lower Tier Official as "Associate Authorised Representative (AAR)'. The organisation should provide the Authorisation to its employees accordingly duly approved by the competent authority of the organisation under advice to WDRA. Each authority is required to upload the attested copy of authorisation issued to them along with his identification / address proof documents as a part of Registration Process.

However, having Two Tier Organisation structure is not compulsory and the organisation may opt for single tier. In such case the AR & AAR becomes one person and he can log in accordingly.

In Case of Co-operative Societies, as the Secretary being the sole authority and he should get himself designated as "AUTHORISED REPRESENTATIVE"

The Registration process for Non-individual-Cooperative society category of applicants will be undertaken in two stages.

IntheFirststage, the Authorized Representative shallinitiate the Warehouse man Registration Process.

Thewarehousemanwillberegisteredandthe"WarehousemanID"willbeissuedbyWDRA.Onreceipt of Warehouseman ID details, the respective Authorized Representative can commence the warehouse registrationprocess.

The detailed process ofWarehouseman/Warehouseregistrationalongwithinstructionsforfillingup of the online application is here in enclosed.

The AR shall also have authorization to perform both the Top Tier and Lower Tier Official functions. Therefore, at the cost of repetition, we here by inform that those organizations proposing to manage the affairs of all their warehouses from a central location can do so by authorizing the same official as AR and AAR and he needs to log in accordingly.

 **IN CASE OF CO-OPERATIVE SOCIETY, the SECRETARY only will act as AUTHORIZED REPRESENTATIVE as well as ASSOCIATE AUTHORISED REPRESENTATIVE and the application to be filled accordingly.**

# વેરહાઉસ રજીસ્ટ્રેશન માટેની સૂચના**.** વ્યક્તિગિ ક્સવાય કો**-**ઓપરેટીવ સોસાયટી વેરહાઉસ રજીસ્ટ્રેશન માટેની અરજી ભરવાની સૂચનાઓ**..**

અરજદારોને બિન વ્યક્તિગત કેટેગરીમાં સંસ્થાના બંધારણ મુજબ વર્ગીકૃત કરવામાં આવે છે અને તેમાં કંપનીપીએસયુ //ભાગીદારીપેઢી ./ સોસાયટ સહકારી/ સોસાયટી/ છે થાય સમાવેશ ટ્સ્ટનો

સંસ્થા મેનેજમેન્ટની બેસ્તર-નું માળખું રાખવાની દરખાસ્ત કરી શકે છે, તેમના ટોચની કક્ષાના અધિકારીઓ તેમની મુખ્ય કચેરી ખાતે ક્સ્ટ્થિ હોય અને પ્રાદેક્શક કચેરીના અક્ધકારીઓની નીચલા સ્ટ્િર પર હોય િમામ કરાયેલા રક્જસ્ટ્ટર અક્ધકારીઓને ટોચના અમે વેરહાઉસોની તમામ જાણકારી રાખવા સૂચન કરીએ છીએ અને તેઓ ડબ્લ્યુડીઆરએ દ્વારા સૂચવેલા પ્રમાણપત્રો સાથે નેટ વર્થ ડેટા પ્રદાન કરવા સ્ટોકનો વીમો /ઘરફોડ ચોરી // વિશ્વાસઘાત/ પ્રવૃત્તિઓ નિષ્ઠાપૂર્વકની , સ્ટાન્ડર્ડ ઓપરેટિંગ કાર્યવાહી અને તેના અપડેટ્સ િેમજ સુરક્ષા ડડપોક્િટ અને િેનુાં અપડેટ માટે જવાિદાર છે . લોઅર દરજ્જજાના અક્ધકારીઓ વેરહાઉસની નોંધણી અને િેના રોજ છે જવાબદાર માટે મેનેજમેન્ટ -બરોજ તેમની પાસે પ્રત્યેક ગોડાઉનમાં એક અધિકારી હોવો જરૂરી છે.

તે મુજબ, અમે ટોપ દરજ્જાના 'અધિકૃત પ્રતિનિધિ (એઆર)' અને લોઅર દરજ્જાના કર્મચારીને ''સહયોગી અધિકૃત પ્રતિનિધિ (એએઆર)' તરીકે બોલાવવા તેમ અરજી તૈયાર કરી છે.સંગઠને ડબલ્યુડીઆરએની સલાહ હેઠળ સંસ્થાના સક્ષમ અધિકારી દ્વારા યોગ્ય રીતે માન્યતા મુજબ તેના કર્મચારીઓને અધિકૃત(authorized) પત્ર પ્રદાન કરવો જોઈએ.દરેક અધિકારીએ નોંધણી પ્રક્રિયાના ભાગ રૂપે તેમની ઓળખ/સરનામાંના પુરાવા દસ્તાવેજો સાથે તેમને જારી કરેલી અધિકૃતતાની પ્રમાણિત નકલ અપલોડ કરવાની રહેશે

જો કે, બે સ્તરીય ઓર્ગેનાઇઝેશન નું માળખું હોવું ફરજિયાત નથી અને સંસ્થા સિંગલ સ્તર પણ પસંદ કરી શકે છે. આવા કિસ્સામાં એઆર અને એએઆર એક વ્યક્તિ બને છે અને તે મુજબ તે લોગ ઇન કરી શકે છે.

સહકારી મંડળીઓના કિસ્સામાં, સેક્રેટરી એકમાત્ર અધિકૃત અધિકારી છે અને તેમણે પોતાને "અધિકૃત પ્રતિનિધિ" તરીકે નિયુક્તી કરાવવી જોઈએ

અરજદારોની બિન-વ્યક્તિગત-સહકારી સોસાયટી કેટેગરી માટે નોંધણી પ્રક્રિયા બે તબક્કામાં હાથ ધરવામાં આવશે.

પહેલા તબક્કા માં અધિકૃત પ્રતિનિધિ વેરહાઉસમેન ની નોંધણી પ્રક્રિયા માટે કાર્યવાહી કરશે.

વેરહાઉસમેનનું રજીસ્ટ્રેશન કરવામાં આવશે અને વેરહાઉસમેન આઈડી WDRA દ્વારા ઈશ્યુ કરવામાં આવશે "વેરહાઉસમેનઆઈડી" મળ્યા બાદ, સંબંધિત અધિકૃત પ્રતિનિધિ વેરહાઉસ નોંધણી પ્રક્રિયા શરૂ કરી શકે છે.

વેરહાઉસમેન/વેરહાઉસ રજીસ્ટ્રેશનની ઓનલાઈન અરજીની વિગતવાર પ્રક્રિયા અહીં બિડેલ (enclosed) છે.

એઆરને ટોચના દરજ્જાના અને લોઅર દરજ્જાના બંને સત્તાવાર કાર્યો કરવા માટે પણ અધિકૃતતા હોય શકે છે. તેથી, પુનરાવર્તન તરીકે, અમે અહીં જણાવીએ છીએ કે તે સંસ્થાઓ કેન્દ્રીય સ્થાનથી તેમના તમામ વખારોની બાબતોનું સંચાલન કરવાની દરખાસ્ત કરે છે, તે એઆર અને એએઆર જેવા અધિકારીને અધિકૃત કરીને તે કરી શકે છે અને તેને તે મુજબ લોગ ઇન કરવાની જરૂર છે.

 સહકારી સોસાયટીના કેસમાાં**,** ક્સિેટરી અક્ધકૃિ પ્રક્િક્નક્ધ **(AR)** િેમજ એસોક્સયેટ ઓથોરાઇઝ્ડ રિપ્રીપ્રેસેન્ટિવ તરીકે કાર્ય કરશે અને તે મુજબની અરજી ભરવામાં આવશે.

## **GENERAL INSTRUCTIONS FOR FILLING OF APPLICATION FOR WAREHOUSE REGISTRATION-PORTAL REGISTRATION**

1. Every Applicant proposing to 'Apply for New Registration' and Warehouseman proposing for 'Renewal of Registration 'or the applicant/Warehouseman proposes to submit/update any kind of information such as 'Insurance Details' or the 'Selected Inspection agency 'proposes to 'On Board its inspecting Officers' will be able to do so by logging in to WDRA portal a[t](https://wdra.gov.in/) [https://wdra.gov.in](https://wdra.gov.in/)and initiating 'Portal Registration' activity.

## ગોડાઉન રજીસ્ટ્રેશન માટેની અરજી કરવાની જનરલ સૂચના પોટથલ રજીસ્ટ્રેશન**.**

 ૧. દરેક અરજદાર નવા રક્જસ્ટ્રેશન ની અરજી , રજીસ્ટ્રેશન ડરન્યુિથા ઇન્સ્ટ્યોરન્સ અથવા અરજદાર / ગોડાઉન કીપર ની કોઈ પણ પ્રકારની વિગતો આપવા માટે અથવા કોઈ માહિતી જેવી કે વિમાની વિગતો આપવા માટે કે અપડેટ કરવા માટે, સિલેકટેડ ઇન્સપેકશન એજેન્સી તેમના બોર્ડ ઉપર ના ઇન્સ્પેક્શન ઓફિસરની વિગતો આપવા માટે અને રજીસ્ટ્રેશન માટે WDRAનું પોર્ટલ [https://wdra.gov.](https://wdra.gov.in/)in લોગ ઇન કરશે અને પોર્ટલ રજીસ્ટ્રેશનની કાયથવાહી કરશે.

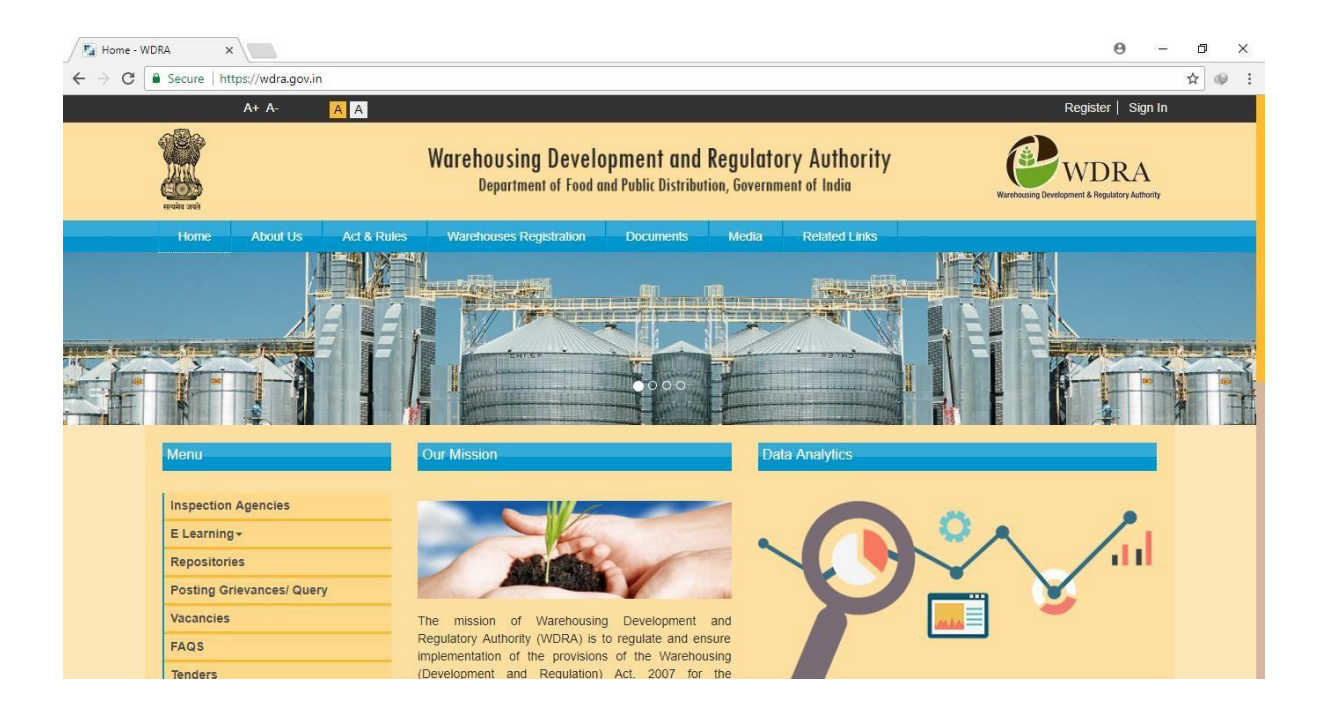

- 2. The Applicant should select 'Register' button on the right upper corner of the HOME page.
- ૨. અરજદારે Home પેજનું જમણી બાજુનું ઉપરનું કોર્નરનું "રજીસ્ટર" (Register) બટન સિલેક્ટ કરવું.

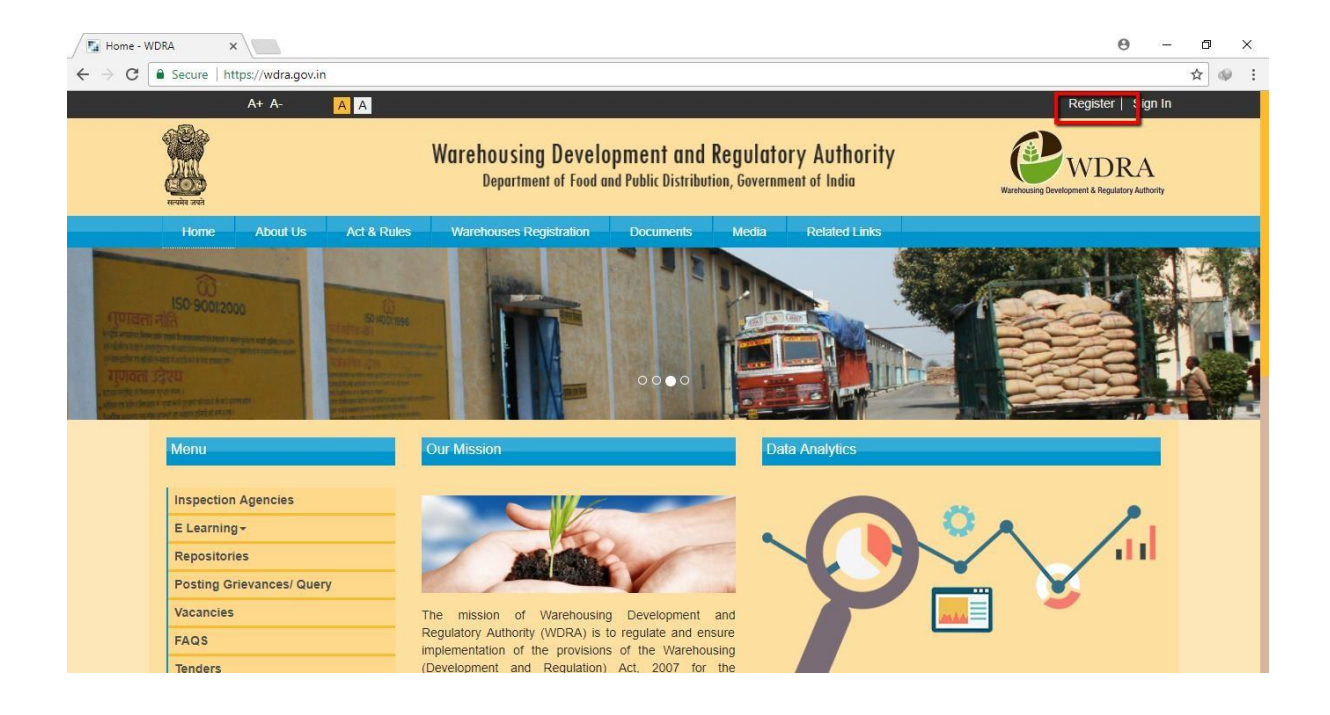

- 3. The applicant required to fill in the Name, email, and Mobile number and has to fill in the selected Password. The Password should have Minimum 8 characters with a Capital, Numeric & Special character mandatorily.
- ૩. અરજદારે તેમનું નામ, ઈ-મેલ અને મોબાઈલ નંબર ભરવો અને Create Password માં જઈને Password સિલેક્ટ કરવો. પાસવર્ડ 8(આંઠ) આંકડાનો હોવો જોઈએ. જેમાં એક કેપિટલ (capital) લેટર, એક આંકડાકીય (Numerical) કેરેતટર અનેએક સ્ટ્પેશ્યલ કેરેતટર હોવો જોઈએ.

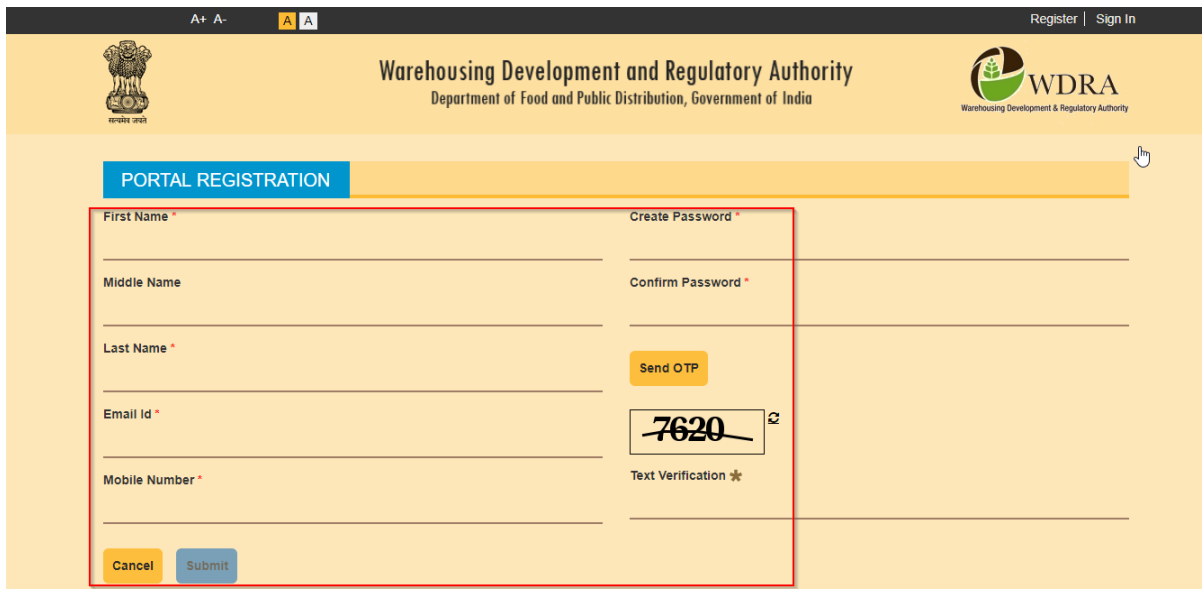

- 4. On request for OTP, the applicant will receive the OTP on the mobile, which he has to fillin along with Verification Text.
- ૪. OTP ની વિનંતી કરવાથી અરજદારના મોબાઇલમાં OTP આવશે જે વેરિફિકેશન ના કોલમમાં ભરવો અને વેરિફિકેશન Text સાથે સબમિટ કરવો.

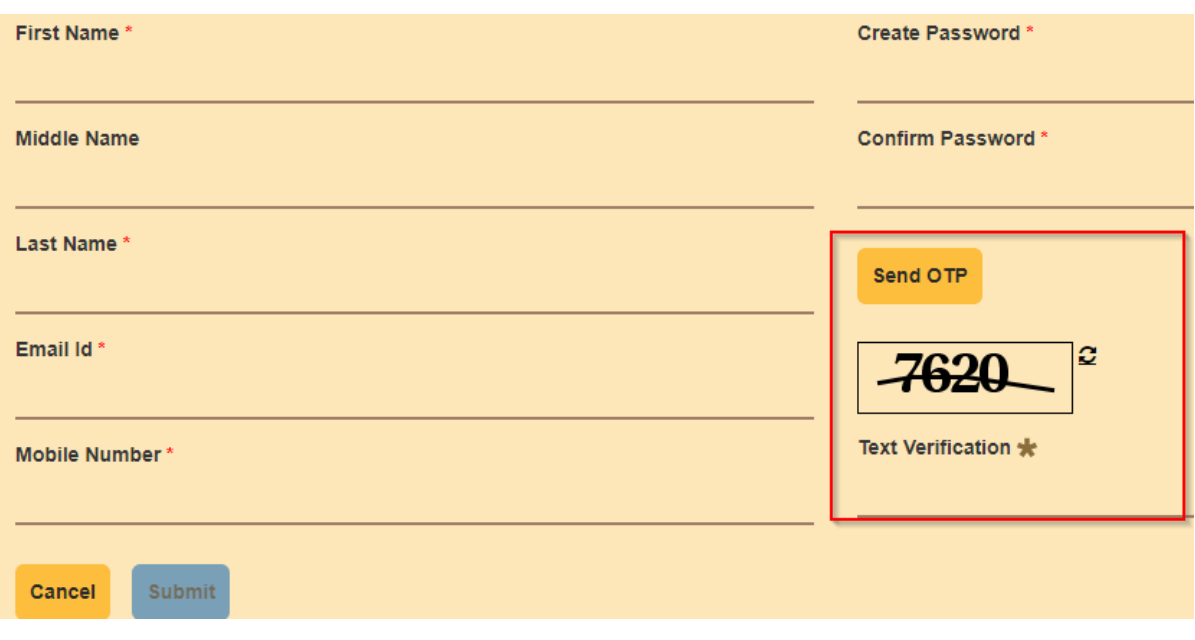

- 5. On submission of the Application for Portal Registration, applicant will receive a confirmation of successful Portal registration message.
- ૫. અરજી મોકલવાથી (Submit) કરવાથી અરજદારને પોર્ટલ રજીસ્ટ્રેશન સફળ થયું છે તેવો જ સંદેશ આવશે.

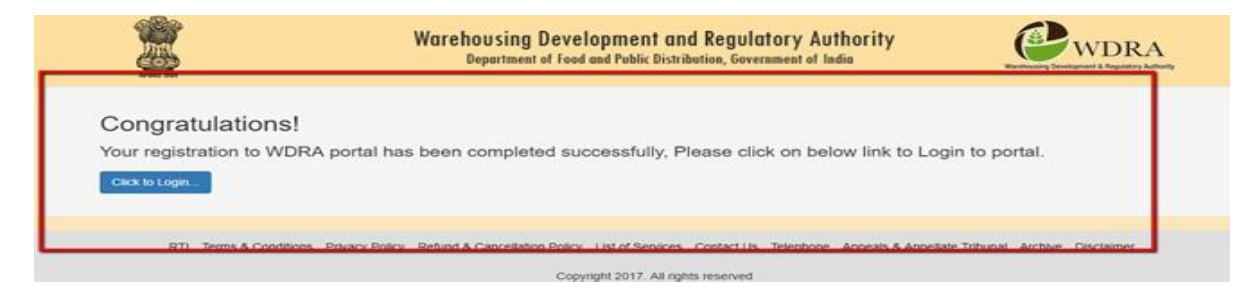

- 6 The e Mail ID will be the User ID and the selected Password will be Password for future Log into the WDRA Portal.
- ૬ ઇ-મેલ ID તમારો User ID હશે અને પાસવર્ડ પસંદ કર્યો હશે તે તમારો ભવિષ્યમાં WDRA પોર્ટલમાં લોગ ઇન (Log in) કરવા માટેનો પાસવર્ડ હશે
- 7 In case of Organizations such as Partnership firms / Company / society etc.., the Authorized representative to initiate Portal Registration and have to proceed for further activities. The full details of structure of the application provided on following link.

 ૭. સાંસ્ટ્થાઓ જેવી કેભાગીદારી પેઢી, કાંપની, સોસાયટી ક્વગેરેના કેસમાાં ક્નમણૂક કરેલ વ્યક્તિ એજ (Authorize Representative) પોર્ટલ રજિસ્ટ્રેશનની પ્રક્રિયા કરવી અને વધારાની કાર્યવાહી માટે આગળ વધવું.અરજી માળખાની બધી વિગતો નીચે Link માં આપેલ છે.

### **REGISTRATION OF WAREHOUSEMAN**

### **Authorized Representative (AR) Details:**

- 1. The Authorized Representative of the applicant organisation has to complete the 'Portal Registration' as already explained, and should opt for the form of "NON INDIVIDUAL'- 'Add WarehousemanID'
- ૧. અરજદાર દ્વારા નીમેલ વ્યક્તિએ જણાવ્યા મુજબ રજીસ્ટ્રેશન પોર્ટલ ભરીને પૂરું કરવું અને Add Ware

House Man કોલમમાં Non Individual સિલેક્ટ કરવું.

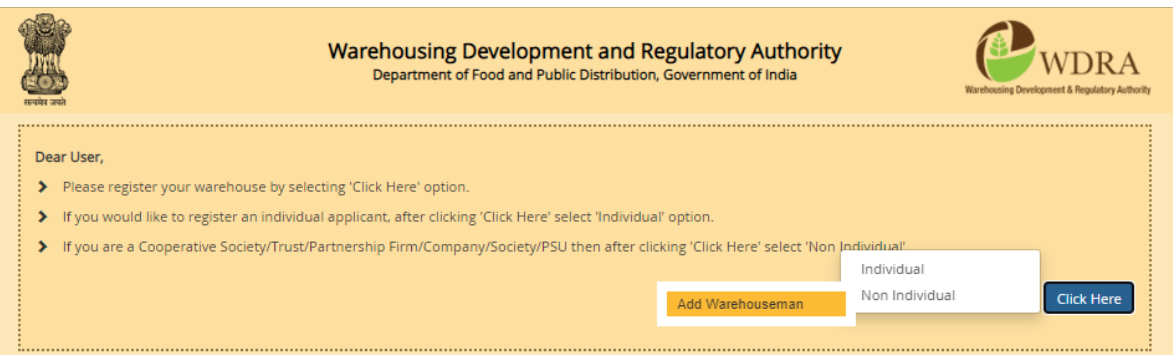

- 2. The information pertaining to the Authorized Representative of the applicant organisation who has done portal registration such as his name, and e-mail address along with registered mobile number gets pre populated as per his portal registration doneearlier.
- ૨. અરજદારના નીમેલ વ્યક્તિ કે જેણે પોર્ટલ રજીસ્ટ્રેશન કરેલ છે તેમણે ગોડાઉન કિપર રજીસ્ટ્રેશન પોર્ટલમાં પોતાની વિગતો આપવી જેવી કે નામ, સરનામું , ઈ મેલ રજીસ્ટાર્ડ મોબાઇલ નંબર વગેરે જે પોર્ટલ રજીસ્ટ્રેશન વખિેઆપેલ છે

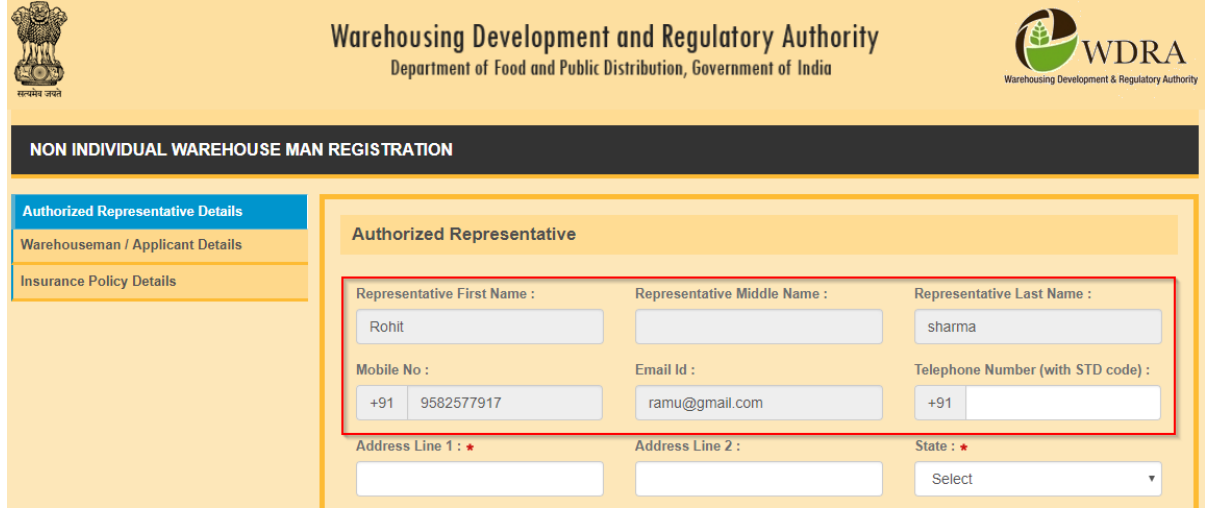

- 3. TheARneedstofilluptheAddressdetailsandselectthedetailsofState,Districtand SubDistrict, Village from drop down lists. AR to fill up the PINCODE.
- 3. નીમેલ વ્યક્તિએ (AR) સરનામા ની વિગતો માટે ડૉપ ડાઉન લીસ્ટમાં જઈને ગામ, જીલ્લો, રાજ્ય, પીનકોડ વગેરે ભરવં.

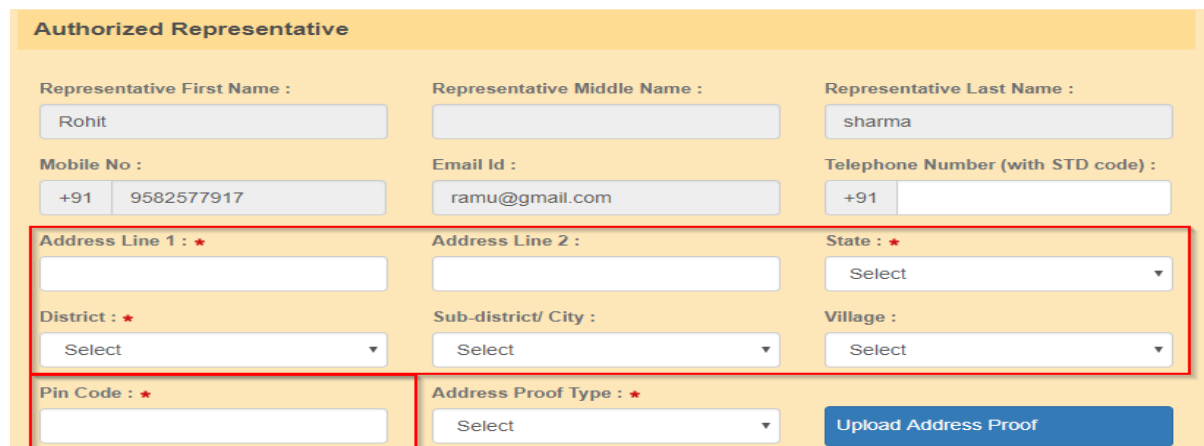

- 4. The AR to provide the Land Line number of his organisation along with STD codeexcluding '0'.
- ૪. અરજદારે તેમની સંસ્થાનો લેન્ડલાઈન નંબર STD કોડ સાથે નાખવો.

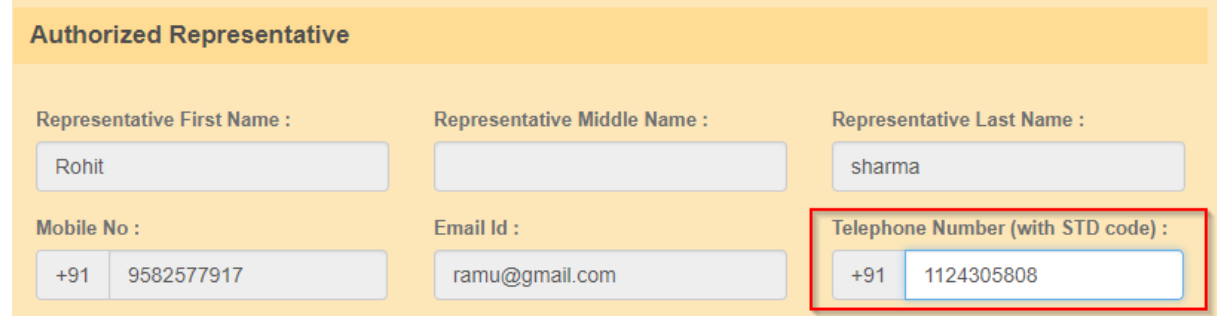

- 5. The AR has to choose his Identification Proof document and Address Proof document from the respective drop downs and update thosefields.The AR has also to upload a self-attested copy of the Identity proof & Address proof documents in pdf form at the respective options in the application.
- ૫. નીમેલ વ્યક્તિએ (AR) ઓળખાણપત્ર (Identification Proof) અને સરનામાં પ્રૂફ (Address Proof) drop down માં જઇને સિલેક્ટ કરવું. (જેવુ કે આધારકાર્ડ, પાસપોર્ટ, ડ્રાઇવિંગ લાઇસન્સ વગેરે) અને તેની સ્વપ્રમાણિત કોપીને અપલોડ (Upload) કરવી.

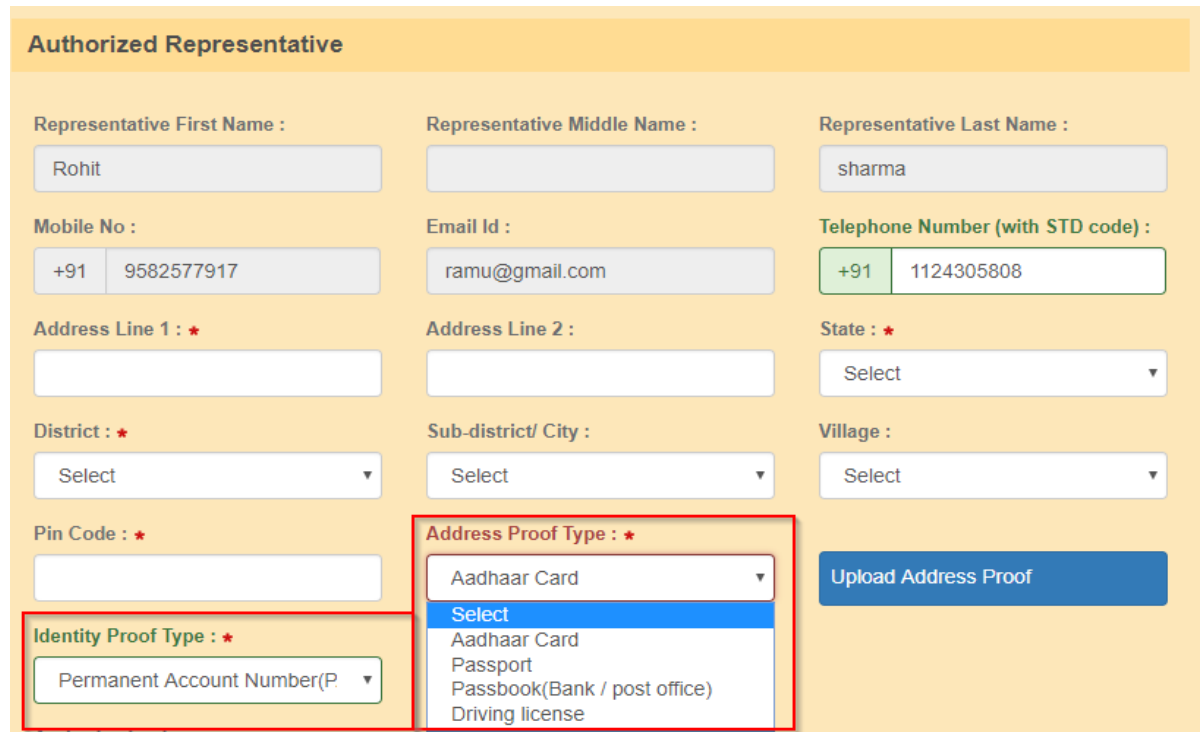

6. Further, the AR has to upload the self-attested copy of the authorization issued by the competent authority of the applicant organisation alsoin.pdf form at the respective option in the application without fail. The Authorization can be in any of the following for maspres cribed under Second Schedule of the Warehousing (Development and Regulation) Registration of Warehouses Rules,2017

૬. નીમેલ વ્યક્તિએ (AR) જવાબદાર વ્યક્તિ દ્વારા આપેલ નિમણૂક પત્ર (Authorisation letter) ની સ્વ પ્રમાણિત કોપીને અપલોડ કરવી. નિમણૂક પત્ર કોર્મ WDRA ના બીજા Schedule માં આપેલ છે. (રજીસ્ટ્રેશન વેરહાઉસ રૂ્સ ૨૦૧૭)

i) Power of attorney

!) પાવર ઓફ એટની

- ii) Board resolution authorizing there present ative
- !!) સંસ્થાના બોર્ડ દ્વારા આપેલ નિમણુંક પત્રક.
- iii) Board resolution in favor of the person providing a letter of authorization in favor of the authorized Representative or,
- !!!) બોર્ડનો વ્યક્તિના કેવરમાં ઠરાવ જે અન્ય વ્યક્તિને નિમણૂક કરી શકે.
- iv) A letter of authorization from the governing body of the trust, society, partnership Firm, as the Case may be (the governing body shall be the body constituted by such Organisation under its registered incorporation documents)..
- !v) ગવર્નિંગ િોડી જેવી કેરસ્ટ્ટ, સોસાયટી, ભાગીદારી પેઢીનો અક્ધકાર પત્ર (ગવર્નિંગ િોડી એ એવી િોડી હશે જે સંસ્થાએ રજિસ્ટર્ડ Incorporation Document હેઠળ બાંધેલ હશે.

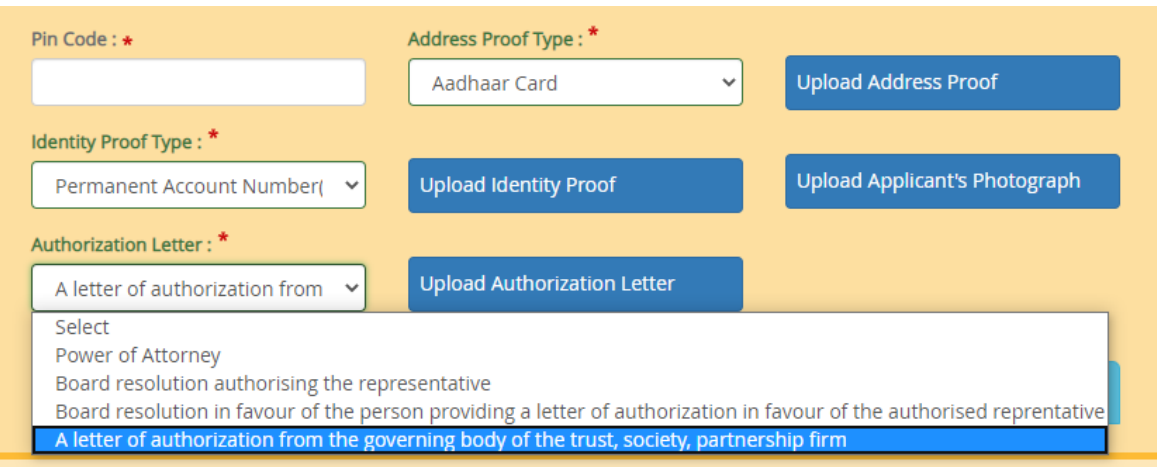

## **WAREHOUSEMAN /APPLICANT DETAILS:**

- 7. The Constitution of the Applicant Organisation is to be selected from drop downbox. Please select Cooperative Society only.
- ૭. અરજદાર સંસ્થાનું બંધારણ (Constitution) ડોપ ડાઉન બોક્સ માં જઈને Select કરવું. કપયા કો-ઓપરેટીવ સોસાયટી સિલેક્ટ કરો.

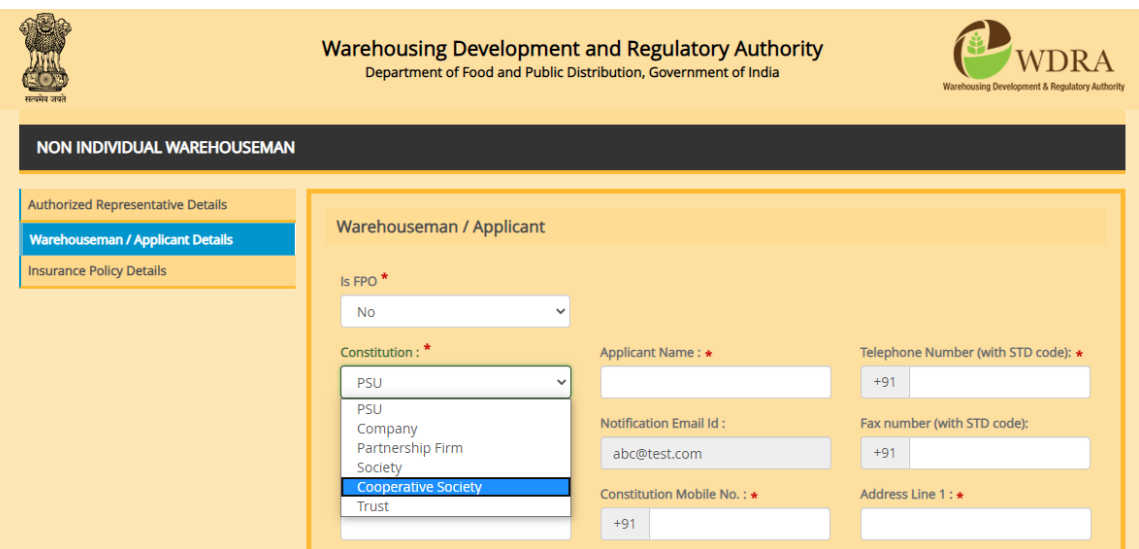

- 8. The Name of the applicant /organisation i.e. name of the co-operative society to beentered in Applicant Name Column
- ૮. અરજદાર નામ કોલમમાં અરજદાર સંસ્થએ કો ઓપરેટીવ સોસાયટી નું નામ લખવું(Enter) કરવું

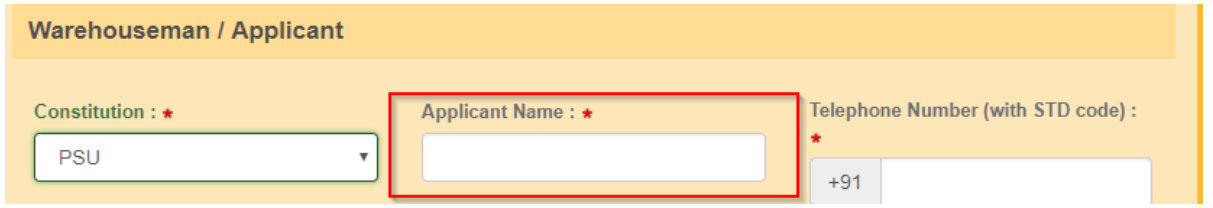

- 9. Telephone number (Office-Landline) details, Fax number of the Co-operative society, if any, Mobile number of the co-operative society office, if any, to be entered. The communication mail address gets automatically populated from the ARdetails.
- ૯. ટેલીફોન નંબર (લેન્ડ લાઇન), ફેક્સ (FAX)નંબર, મોબાઈલ નંબર જો (હોય તો ) તેની નોંધણી (Enter) કરો. પત્ર વ્યવહાર માટેનું ઇમેલ સરનામું (Email Addrerss) ઓટોમેટિકલી AR ની વિગતોમાંથી લઈ લેવામાાં આવશે.

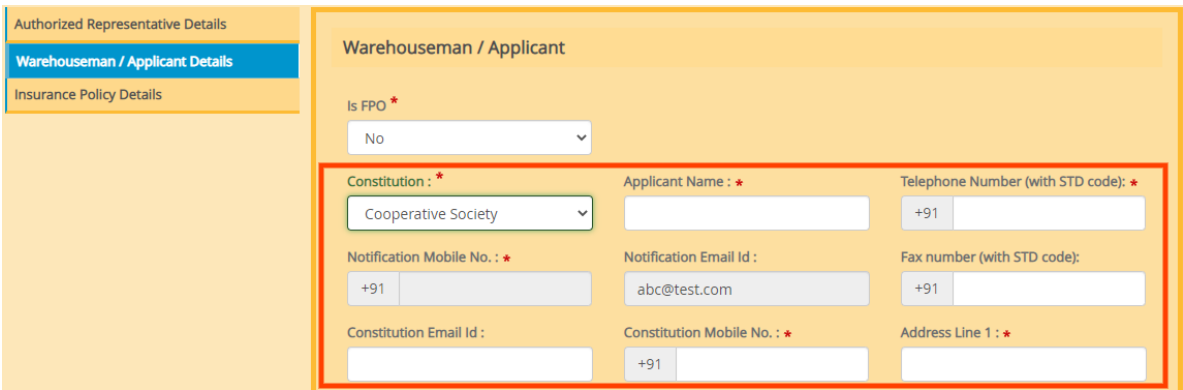

- 10. The detailed Address of the co-operative society to be entered and the details of the State, District, Sub district, Village to be selected from the drop down. The Pin code to been tered by the applicant
- ૧૦. કો-ઓપરેટીવ સોસાયટી નું સરનામું વિગતવાર Enter કરવું અને રાજ્ય, તાલુકા, ગામ ડ્રોપ બોક્સ કોલમમાથી સિલેક્ટ કરવું. અરજદારએ પીનકોડ નંબર એન્ટર કરવો.

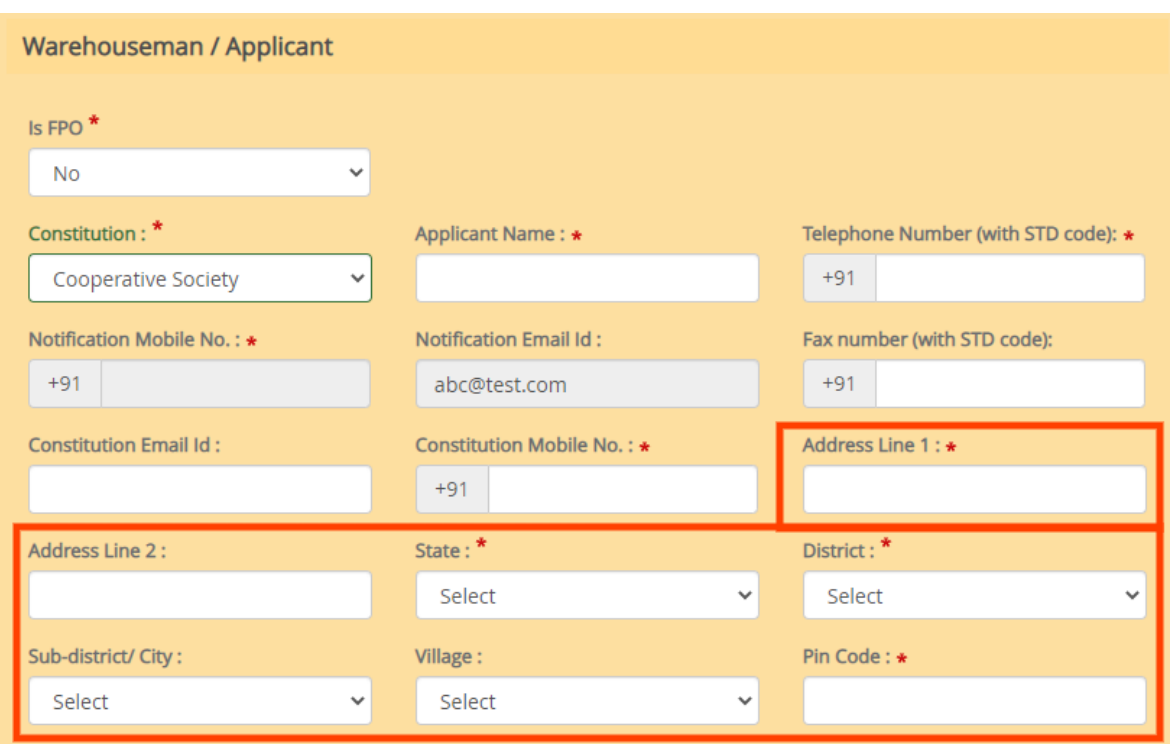

- 11. It is to be confirmed whether the c-operative society propose so follow the Mode lSO Pof WDRA, which is available at the portal and can be downloaded or not. In case No, the SOP document of the entity to be uploaded in .pdf format. Society should opt for "yes" in case they do not have their own SOP.
- ૧૨. એ પાકું (કન્ફર્મ) કરવું જરૂરી છે કે કો-ઓપરેટીવ સોસાયટી WDRA નો Model SOP નો સ્વીકાર કરશે (Follow કરશે). જે પોર્ટલ પર છે અને ડાઉનલોડ કરી શકાશે. જો તેમ ના હોય તો સંસ્થાના SOP દસ્તાવેજ પીડીએફ આકારમાં (PDF FORMATE) અપલોડ કરવા. સોસાયટી હા (yes) સ્વીકારેશે જો િેમનો પોિાનો SOP ન હોય િો.

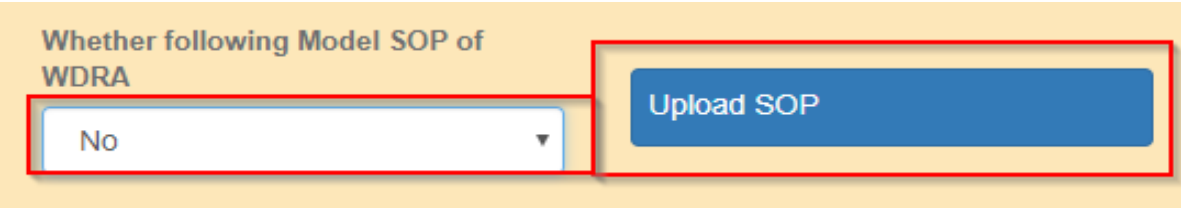

- 12. The Objectives of the Co-operative society is also to be provided by uploading the respective document containingone of the objectives of theentityistocarryon the warehousing businessin. Pdf format. This will be available in Bye Laws and the respective page to be uploaded
- ૧૨. સોસાયટીના ઉદ્દેશો દર્શાવવા અને અપલોડ કરવા. તેમાંનો એક ઉદ્દેશ્ય ગોડાઉન પૂરો પાડવાનો હોવો

જોઈએ જે PDF (પીડીએફ) ફોર્મમાં દર્શાવવો. ઉદ્દેશો સોસાયટીના બાયલોઝ માં (Bye Laws) ઉપલબ્ધ

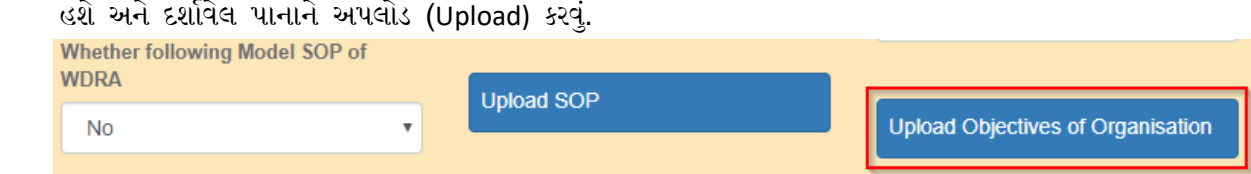

organisation required to be uploaded in .pdf format (Refer the Fifth Schedule of Warehousing Development and Regulation) Registration of Warehouses Rules2017). Co-operative Society to upload its copy of Bye Laws and also the copy of Registrar Certificate of Registration in this section. (all documents to be translated to English and both Guajarati & English version to be uploaded in condensed form)

૧૩.સોસાયટીના બંધારણ (Constitution) ના લાગતા વળગતા દસ્તાવેજ PDF ફોર્મેટમાં અપલોડ કરવા (સંદર્ભ શિડયુલ 5 (પાંચ) WDRA ગોડાઉન રજીસ્ટ્રેશન રૂલ-2019). કો-ઓપરેટીવ સોસાયટી એ તેના બાયલોઝ અને રજીસ્ટારનું સર્ટિફિકેટ અપલોડ(Upload) કરવું. (બધા દસ્તાવેજો અંગ્રેજીમાં ટ્રાન્સલેટ કરીને ગુજરાતી અને અંગ્રેજી રૂપાંતર ટુંકા ફોર્મમાં અપલોડ કરવા.)

**Applicant Entity Identity Proof** 

Upload Memorandum of Association of the society

Upload Registration certificate of the society

## INSURANCE POLICY DETAILS: ઇન્સ્ટ્યોરન્સ પોક્લસીની ક્વગિ

- 14. Each warehouseman is required to provide minimum three types of Insurance Policy details namely for Stock Insurance / Burglary Insurance / Fidelity Guarantee Insurance. In case one policy covers two risks such as Fire & Burglary, then same policy to be uploaded twice under each head.
- ૧૪. દરેક ગોડાઉન માટે ત્રણ ટાઈપ ની પોલીસીની જરૂર પડે છે. જેવીકે માલના ઇન્સ્યોરન્સ પોલિસી, લૂંટ તથા ચોરી માટેની પોલીસી/ નિષ્ઠા, ઈમાનદારી, વફાદારીની ગેરંટી પોલીસી,(Fidelity Guarntee). જો એક પોલીસી બે ટાઇપની જવાબદારી (Risk) કવર કરતી હોય જેમકે Fire & Buglary તો તે પોલીસીને બે વખત અપલોડ કરવી.
- 15. Each Policy details can be filled in separately one after other by clicking at "+" at the bottom left side.
- ૧૫. દરેક પોલીસીની વિગત અલગ-અલગ એક પછી એક એમ ભરવી. નીચે ડાબી બાજુએ આવેલ '+" ક્લિક કરીને.

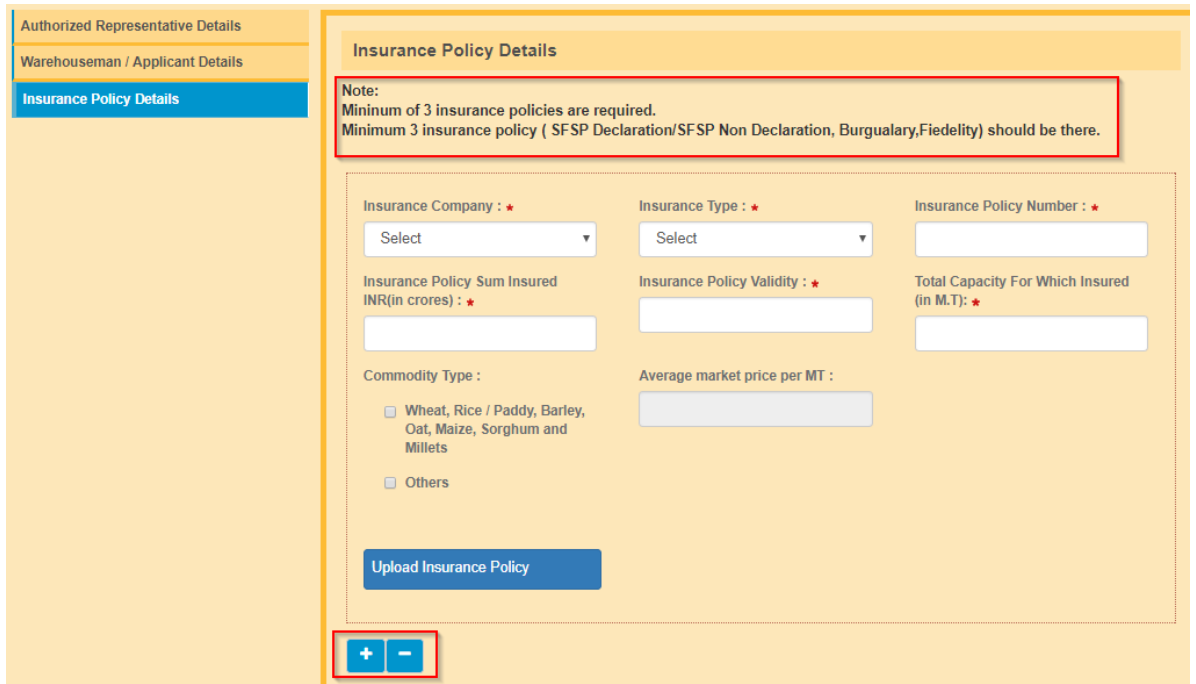

- 16. The Name of the Insurance Company to be selected from the List of dropdown.
- ૧૬. Drop down list જઇને ઇન્શ્યોરન્સ કંપની નું નામ સિલેક્ટ કરવું

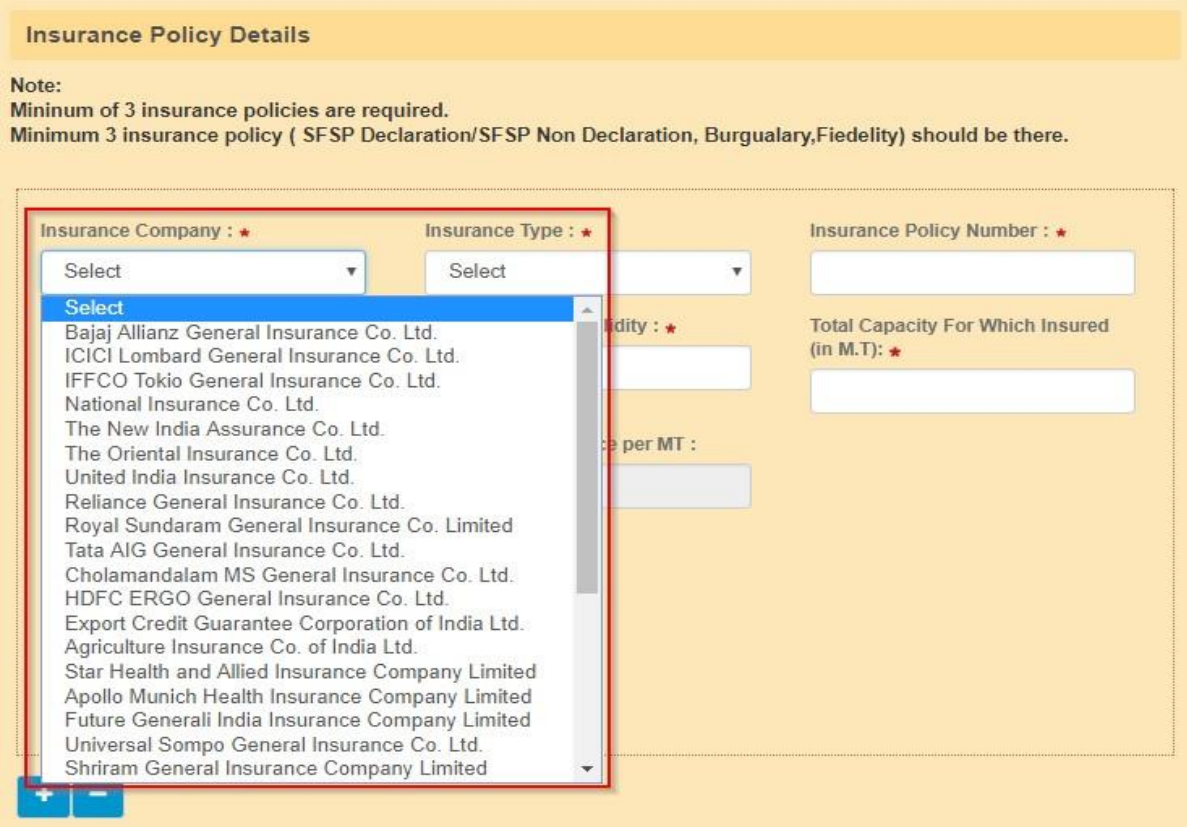

- 17. TheStockInsurancePolicymaybeselectedfromthedropdowneither"SFSPDeclaration"or"SFSP Non Declaration" from the dropdown.
- ૧૭. માલની ઇન્સ્યોરન્સ પોલિસી સિલેક્ટ કરવી. SFSP ડિકલેરેશન અથવા SFSP NON ડિકલેરેશન સિલેક્ટ કરવા.

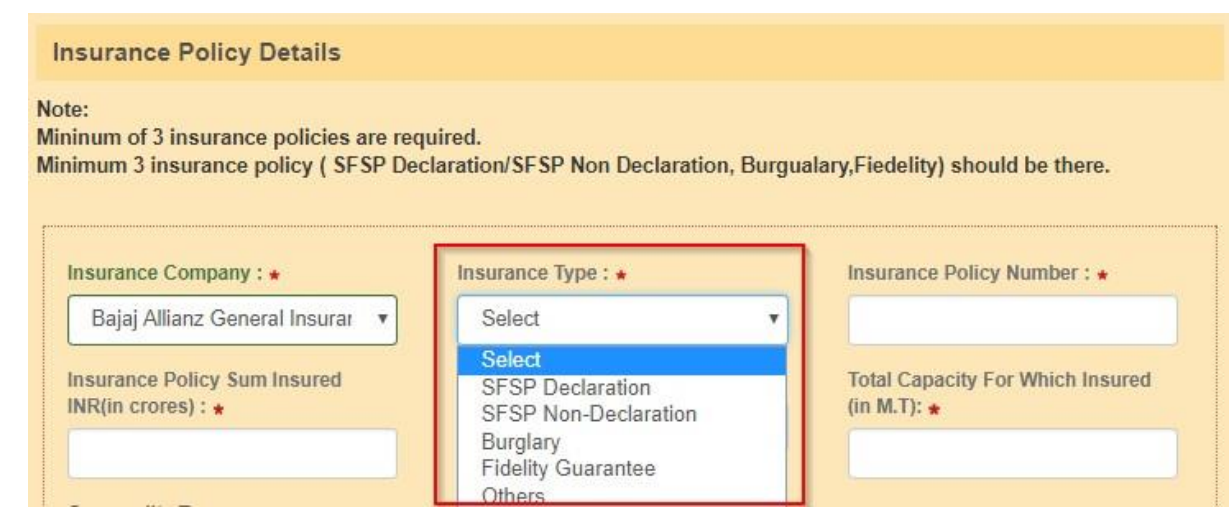

- 18. In case of "SFSP Non Declaration" policy option, the applicant is required to provide the commodity details "Wheat, Rice/Paddy, Barley, Oats, Maize, Sorghum or Millets" or "Others" (in caseheproposestocommoditiesotherthanthese)byputtinga"tick"markintherespectivebox provided. In Case the applicant opts for "Others", applicant needs to provide the estimated average market value per MT in the respectivebox.
- ૧૮. પોલીસી ઓપ્શન SFSP non declaration ના કેસમાં અરજદારે સ્ટોક ની વિગતો પુરી પાડવી પડશે. ઘઉં,ચોખા/ડાંગર,જવ,ઓટસ,મકાઇ,જવાર,બાજરી અને બીજો સ્ટોક. આ સિવાયની વસ્તઓ માટે પોર્ટલ બોક્સમાં આવેલ વસ્તુઓ સામે ટીક માર્ક (Tick Mark) કરવું. જો અરજદાર બીજા સ્ટોકનું ઓપ્શન ઓપ્ટ કરશે તો તેની અંદાજિત બજારકિંમત મેટ્રિક ટન મુજબ આપેલા બોક્સમાં જણાવી પડશે.

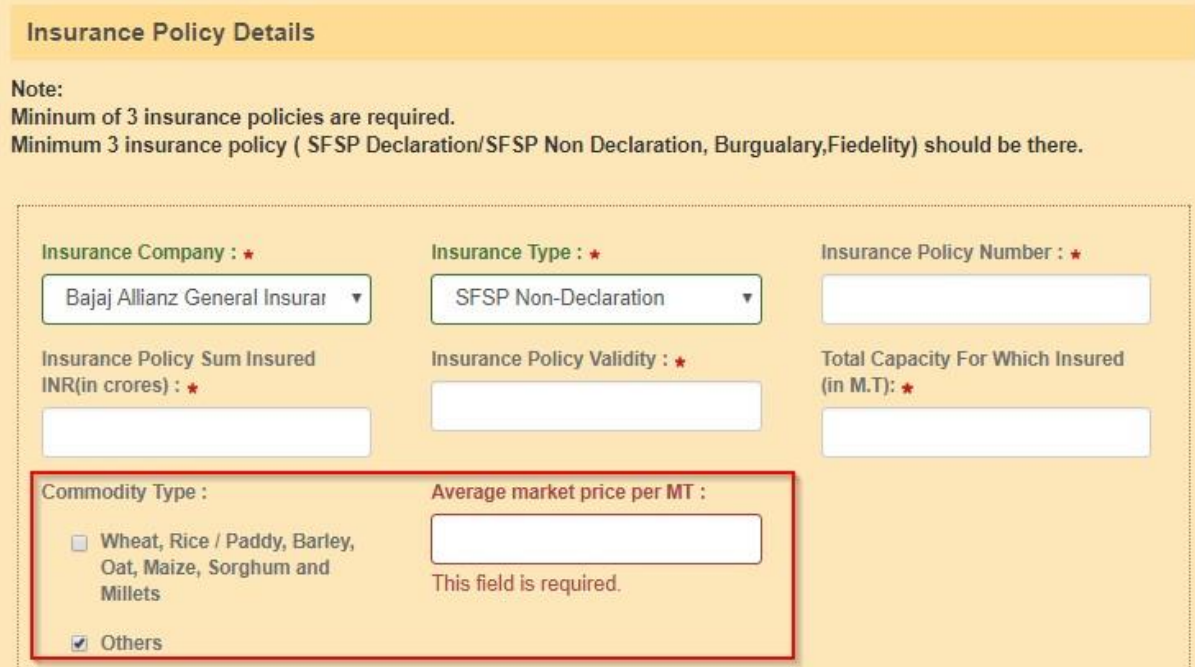

- 19. The applicant has to enter the Policy Number, Amount of Insured value in Rupees and the Total Capacity of the warehouse sheld by the warehouse manand covered under the policyin(MTs)for which insured at the respective boxesmandatorily.
- ૧૯. અરજદારે પોલીસી નંબર જણાવવો. ઇન્સ્યુરન્સ રકમ વેલ્યૂ રૂપિયામાં અને જે ગોડાઉન વેરહાઉસમેન ધરાવતો હોય તે ગોડાઉનની ટોટલ કેપેસીટી જે પોલીસી માં જણાવેલ હોય તે લાગુ પડતાં જરૂરી બૉક્સમાં જણાવવી જરૂરી છે.

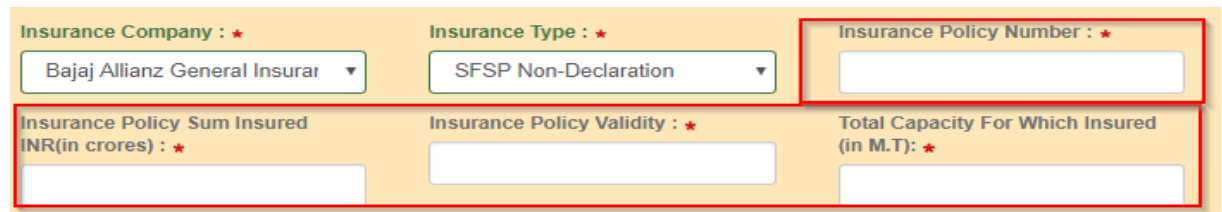

- 20. The applicant has to upload a self-attested copy of the Insurance Policy along with list containing the Name, address, capacity of the warehouses covered under thepolicy
- ૨૦. અરજદારે ઇન્સ્યુરન્સ પોલિસીની સ્વપ્રમાણિત કોપી અપલોડ કરવી અને નામ, એડ્રેસ,ગોડાઉનની

કેપેસીટી નુાં ક્લસ્ટ્ટ જોડવુાં.

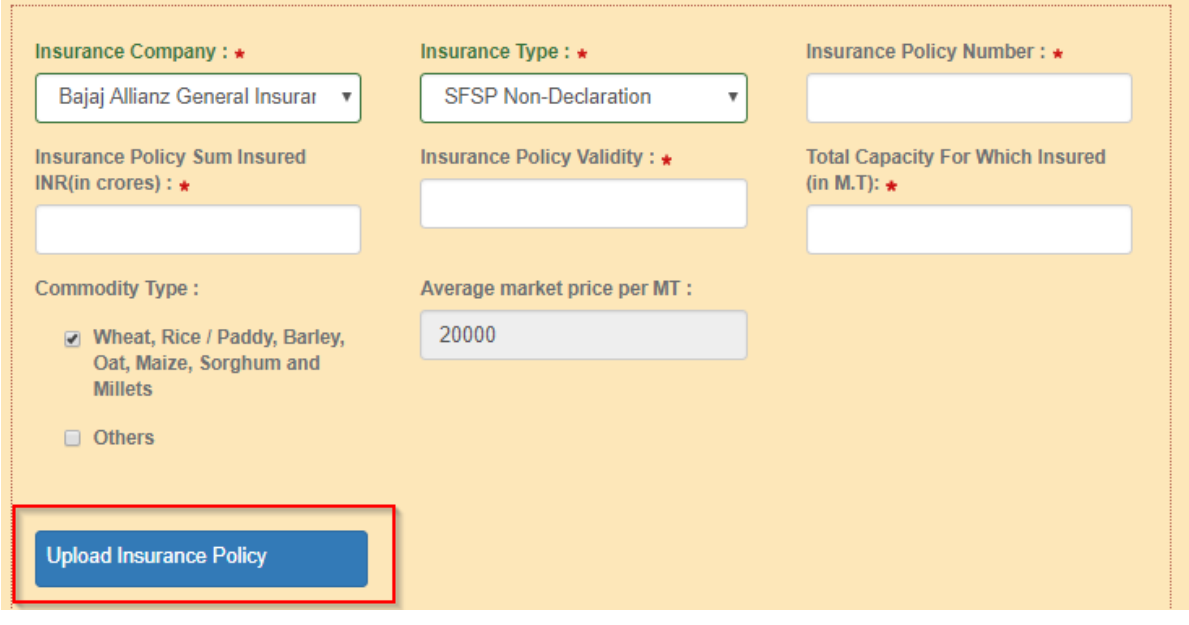

- 21. The above said procedure to be repeated for each policy in case the applicant holds multiple insurance policies for Stocks.
- ૨૧. આ ઉપર જણાવેલ પ્રડિયા દરેક પોલીસી માટેઅલગથી જણાવવી જો અરજદાર સ્ટ્ટોક માટેમ્ટીપલ પોલીસી ધરાવતો હોય તો.
- 22. The applicant has to enter the Number of Warehouses he proposes to register along with the Applicant Net Worth in the bottom of the screen.
- ૨૨. અરજદારે આ કોલમમાં કેટલા ગોડાઉન રજીસ્ટ્રેશન કરાવવા છે. તેની Net વેલ્યૂ કેટલી છે. તે સ્ક્રીનના નીચેના કોલમમાાં જણાવવુાં.

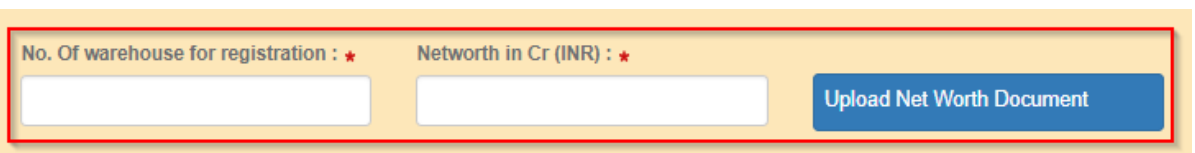

- 23. ApplicanthastouploaddocumentsasproofofNet-WorthsuchasCertifiedCharteredAccountant certificate, Certified Balance sheet of Assets & Liabilities in a .pdf form duly self-attested. (Ref : Rule 18(5) under Warehousing (Development and Regulation) Registration of Warehouses Rules 2017 for details). Co-operative Society may upload the document issued by Co-operative Auditor also.
- ૨૩. અરજદારે Net-Value (નેટ વેલ્યુ) માટે જરૂરી દસ્તાવેજો પીડીએફ (PDF) ફોર્મમાં અપલોડ કરવા જેવા કે સી.એ.નું સર્ટીફીકેટ, બેલેન્સસીટની મિલકતો અને જવાબદારી વગેરે દસ્તાવેજોની સ્વપ્રમાણિત કોપી અપલોડ કરવી.(સંદર્ભ રૂલ 18(5))under WDRA રૂલ અનેરજીસ્ટ્રેશન ઓફ વેરહાઉસ રૂલ 2017. કો-ઓપરેટીવ સોસાયટીએ તેમના ઓડિટર દ્વારા ઇસ્યુ કરેલ સર્ટિફિકેટ અપલોડ કરવું.
- 24. After filling up all the columns, the application for Warehouseman to be submitted. In case of any deficiency, the said field will be shown as marked red and the same can be rectified. Till all marked fields rectified, application cannot be submitted
- ૨૪. આ બધા કોલમ ભર્યા પછી ગોડાઉન કીપરની અરજી સબમીટ (submit) કરવી. કોઈ વિગતો નો અભાવ હોય તો તે માટે જે તે કોલમ લાલ સહીથી દર્શાવવું જેથી તે સુધારી શકાય. જ્યાં સુધી બધા લાલ માર્કવાળી વિગતો સુધરી ન જાય ત્યાાં સુધી અરજી સિમીટ (Submit) કરી શકાશેનહીં.

On submission of the Application for warehouseman registration, there will be a message to the Authorized Representative by means of SMS and e-mail of having received the application for Warehouseman ID Registration.

રજીસ્ટેશન ની અરજી મોકલ્યા બાદ નિમણૂક થયેલ વ્યક્તિને SMS અને ઈ-મેલમાં સંદેશ (MESSAGE) આવશે કે ગોડાઉન કીપર રક્જસ્ટ્રેશનની અરજી(Application for warehouseman registration) મળી ગયેલ છે.

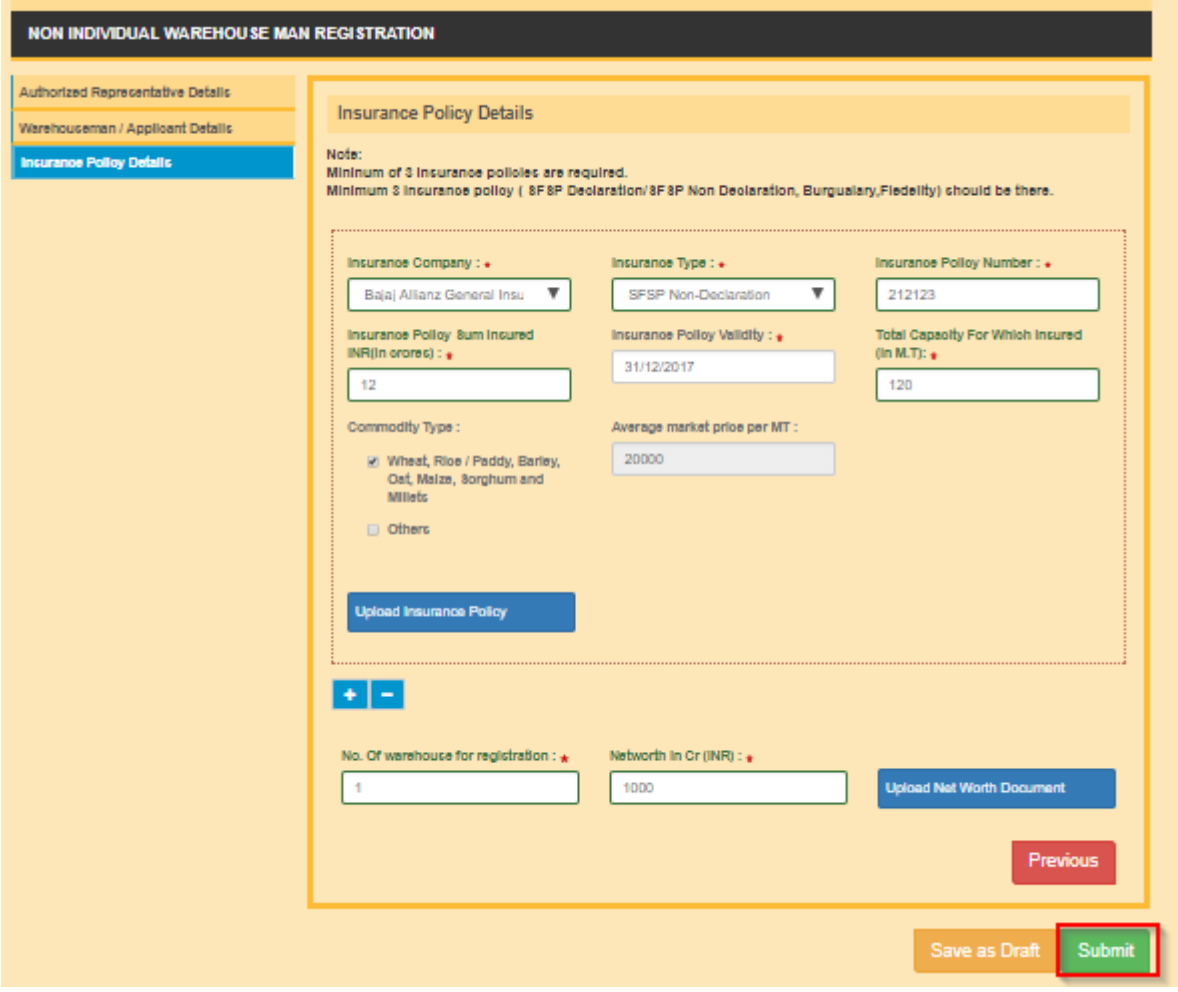

WDRA will process the application and any clarifications / quarries raised by WDRA will be shown in the portal and on each such occasion, the AR will receive mail /SMS notification. In case of need, the application will be returned by WDRA for rectifications duly marking the fields of deficiency and along with a letter, which also can be undertaken by AR on the portal by logging to the portal.

On approval of the application, the AR will receive the SMS message /mail confirming there gist ration along with the WAREHOUSEMAN (WHM/WSP)ID.

Then Authorized Representative should initiate Registration of WAREHOUSE after receiving Warehouseman ID

WDRA અરજીની કાયથવાહી કરશે(PROCESS). અનેજો કોઈ સ્ટ્પષ્ટીકરણ /Clerificaton અથવા ઉણપ (Quarries) હશે તો WDRA નિમેલ વ્યક્તિને મેઈલ(Mail)/ SMS દ્વારા જાણ કરશે જરૂર જણાશે તો સુધારા કરવા માટે લાલ સહીથી માકૅ કરીને અરજી AR ને પત્ર સાથે પરત કરવામાં આવશે. જે AR દવારા WDRA ના પોર્ટલમાં લોગ-ઇન કરીને પણ જોઈ શકાશે.

અરજી મંજૂર થયેથી નીમેલ વ્યક્તિ (AR) ને Email/SMS દવારા જાણ કરવામાં આવશે કે ગોડાઉન રજીસ્ટેશન/ગોડાઉન કીપર રજીસ્ટ્રેશનની અરજી માંજૂ ર થઇ છે.

અરજદાર સંસ્થા દવારા નિમેલ વ્યક્તિ ગોડાઉન કીપર આઇડી (Wavehouseman ID) મળ્યા બાદ ગોડાઉન રજીસ્ટેશનની કાયથવાહી કરી શકશે.

## **REGISTRATION OF WAREHOUSE**

 The Authorized Representative of the applicant organisation has to log in to the WDRA PORTAL and should opt for the form of "NON INDIVIDUAL'- 'Add Warehouse'

# ગોડાઉન રજીસ્ટ્રેશન **(Registration of Warehouse)**

અરજદાર સંસ્થાના નિમેલા વ્યક્તિએ ડબલ્ય ડી.આર.એ (WDRA) ના પોર્ટલ પર ગોડાઉન સિલેક્ટ કરો. (Add warehouse) વ્યક્તિગત સિવાયના.

## **WAREHOUSE BASIC DETAILS:** ગોડાઉન ની પાયા ની ક્વગિો.

- **1.** The applicant AR may register any number of warehouses by providing the details of each warehouseonebyone.Applicantcanoptforregistrationofadditionalwarehousesbyclickingthe respective option after completion of submission of application for one warehouse. This option can be utilized with a time lag also as per the need / convenience of the applicant. **However, at least one Warehouse needs to be registered with the application withoutfail.**
- ૧. અરજદાર દવારા નીમેલ વ્યક્તિ ગમે તેટલા ગોડાઉનનં રજીસ્ટેશન એક પછી એક પ્રમાણે દરેક ગોડાઉનની વિગતો આપીને કરી શકે. અરજદાર એક ગોડાઉનના રજિસ્ટ્રેશન કર્યા બાદ વધારાના ગોડાઉનનું રજીસ્ટ્રેશન લાગુ પડતા કોલમમાં ક્લીક (Click) કરીને કરી શકે .આ ઓપ્શન સમયાંતર પોતાના અનુકુળતા પ્રમાણે વાપરી શકાય. આમ છતાં કમ-સે-કમ એક ગોડાઉનનું રજીસ્ટ્રેશન અરજી સાથે નિષ્ફળતા વગર (Without Fail)કરવું.
- 2. The applicant AR/AAR has to provide the Ownership details of the Warehouse such as Owned / Leased/Hired/Rented/Subleased/Revenuesharingbyselectingtheoptionfromthedropdown. For Co-opearative Societies, mostly owned land.

૨. અરજદાર વ્યક્તિએ ગોડાઉનના માલિકીપણાંની વિગતો આપવી જેવી કે પોતાના માલિકીના, લીઝ પર લીધેલ, ભાડે લીધેલ, સબ લીઝ, આવક વહેંચણી, ધોરણે. કો. ઓપરેટીવ સોસાયટીના ગોડાઉન મોટાભાગે પોતાની જમીન પર હશે.

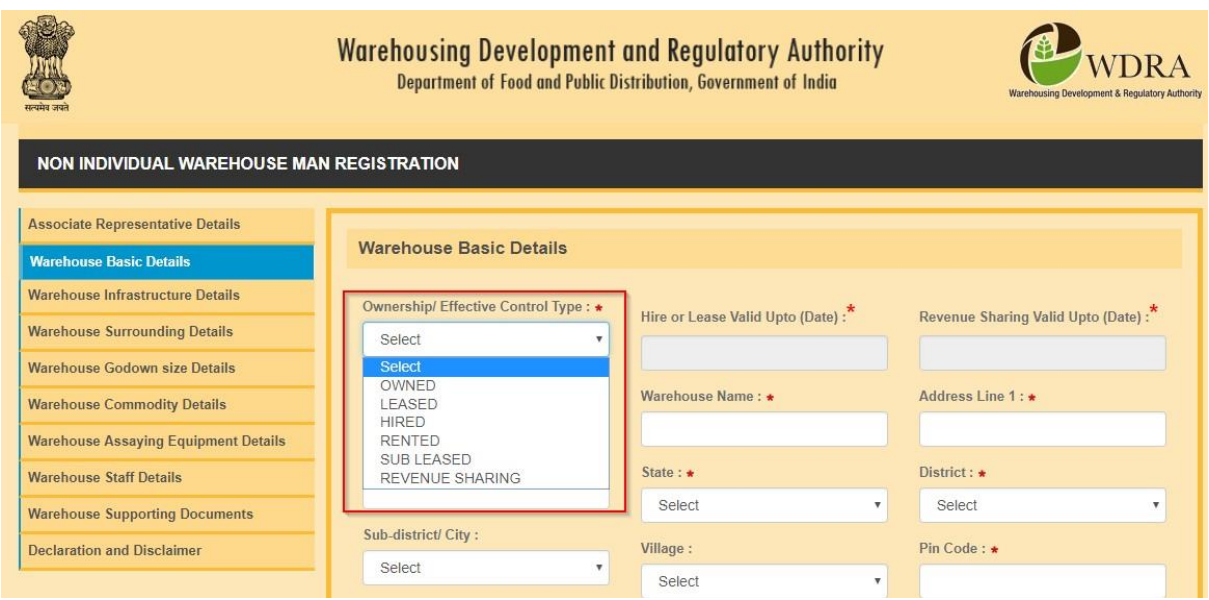

- 3. In case of Leased / Hired / Rented / Subleased ownership category, the applicant should provide the due date of Lease at the corresponding option. In case of Revenue sharing model ownership, the due date of agreement may be updated at the fieldprovided.
- 3. લીઝ/ ભાડેથી લીધેલ/ ભાડેલ આપેલ/ સબ લીઝ માલિકી ના કેસમાં અરજદારે લીઝ પીરીયડના અંતની તારીખ જણાવવી.આવક વહેંચણી કેસમાં કરારના પુરા થવાની તારીખ જણાવેલ જ્ગ્યાએ બતાવવી.

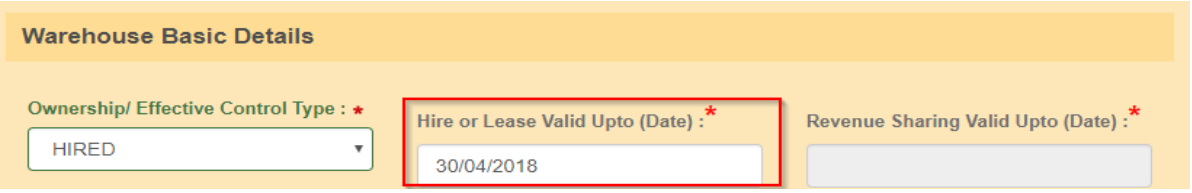

- 4. Applicant title (Lease/ Hire / Rent / Sub lease/Revenue sharing) should be valid at least for a period of three months from the date of application to enable the WDRA to process the application.
- ૪. લીઝ, ભાડે લીધેલ, ભાડે આપેલ, સબ લીઝ,આવક વહેંચણી વિગેરેના કરારની બાધ્યતા અરજી કર્યાની િારીખથી ત્રણ મક્હના સુધીની હોવી જોઈએ. જેથી WDRA અરજી પ્રોસેસ કરી શકે.
- 5. Applicant may select the Type of Warehouse i.e. Conventional Warehouse / Cold storage Warehouse / Silos from the drop downlist. For Co-operative Societies mostly it is Conventional Warehouse
- ૫. અરજદાર ડ્રોપડાઉન લીસ્ટમાં ગોડાઉન કઈ ટાઈપના છે તે સિલેક્ટ કરવું. પરંપરાગત ગોડાઉન/ કોલ્ડ સ્ટોરેજ ગોડાઉન/ સાયલોઝ. કો-ઓપરેટીવ સોસાયટી પાસે પરંપરાગત ગોડાઉન હશે.

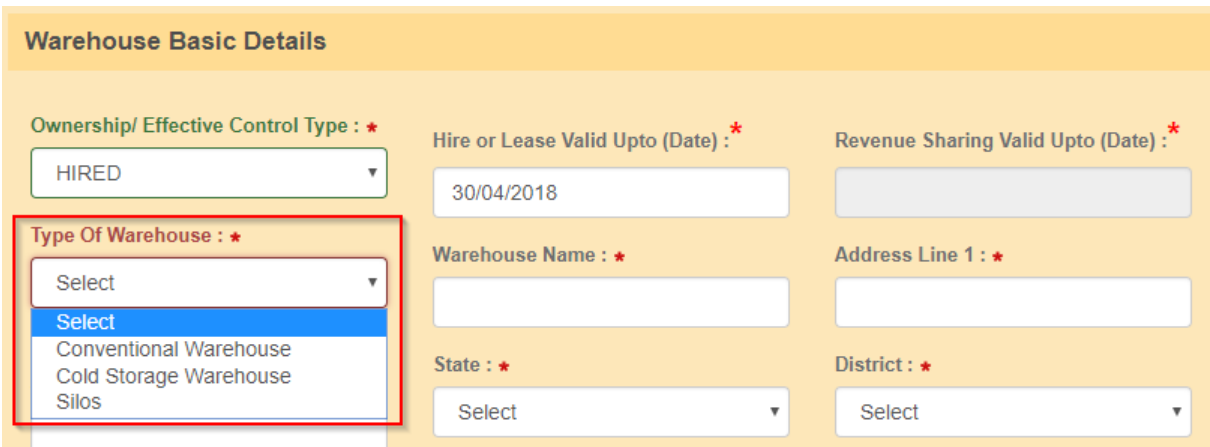

- 6. The applicant shall provide the name of the Warehouse in the designatedfield.
- ૬. નતકી કરેલી જગ્યાએ અરજદારેગોડાઉનના નામ જણાવવા.

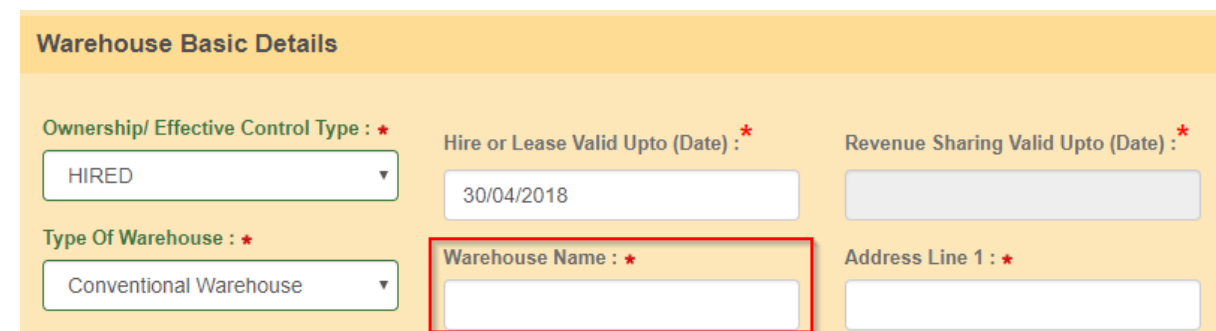

- 7. The Applicant should provide the address of the Warehouse in two lines in the respective fields. The State / District/ Sub- District or City / Village details of the Warehouse may be selected from the respective dropdowns.
- ૭. અરજદારે ગોડાઉનનું સરનામું બે લાઈનમાં કોલમમાં આપેલ જગ્યાએ જણાવવું. રાજ્ય, ડીસ્ટ્રીકટ, સબડીસ્ટીકટ, સીટી/ગામ જે તે ડોપ બોક્સમાંથી સિલેક્ટ કરવં.

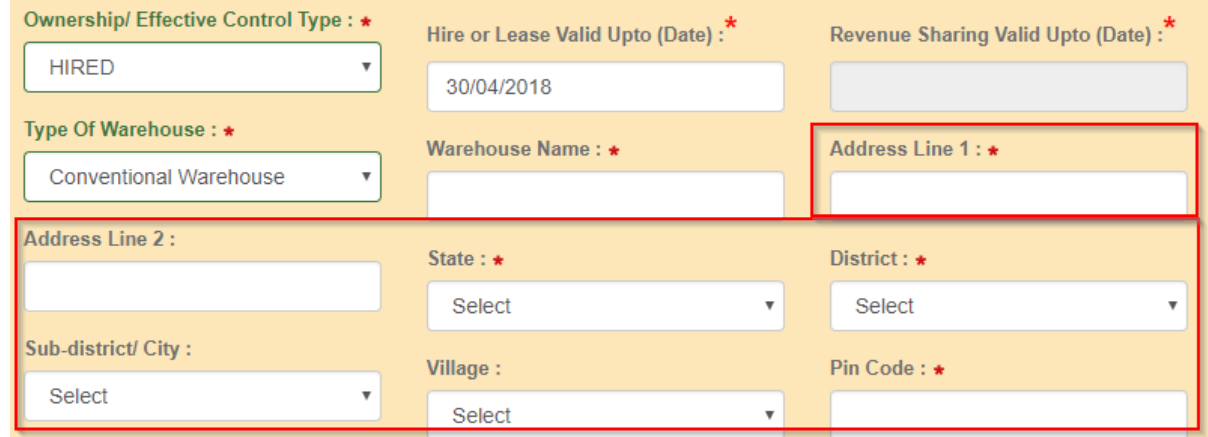

- 8. The Pin Code of the Warehouse ismandatory.
- ૮. ગોડાઉનનો પીનકોડ લખવો જરૂરી છે.

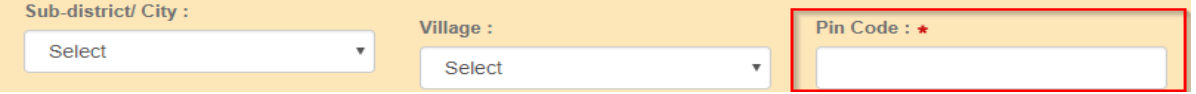

- 9. TheLandTelephonedetailsandFaxdetails, ifany, befilledinalongwithSTDcodewithout"0"in the respective fields. The mail id and Mobile number of the Warehouse, if any, to be filled in the respectivefields.
- ૯. જો હોય તો લેન્ડલાઇન ટેલિફોન અને Faxની વિગતો STD કોડ સાથે તથા મોબાઇલનંબર અને ઈ-મેઈલ જે તે કોલમમાં ભરવો.

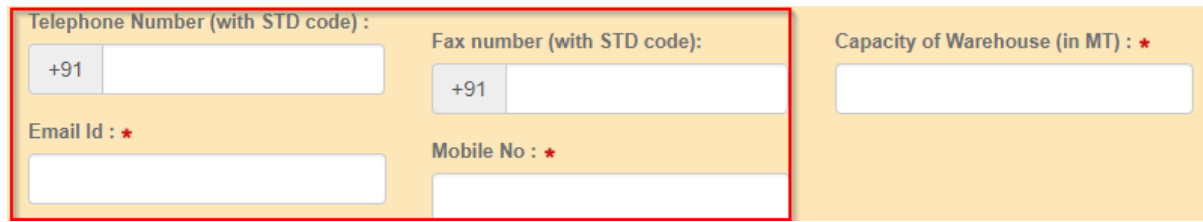

- 10. The Capacity of the Warehouse in MT to be provided in the givenfield.
- ૧૦. ગોડાઉનની કેપેસિટી મે.ટન માં જે તે કોલમમાં દર્શાવવી.

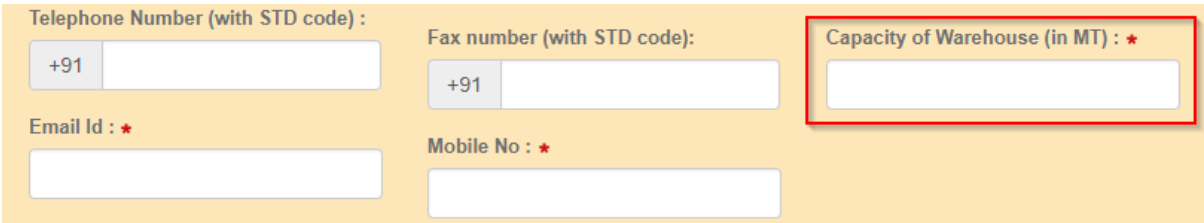

- 11. Basing upon the kind of Ownership, the respective proof of documents to be selected from the drop down and a copy of the same in .pdf format duly attested is required to beuploaded.
- ૧૧. માલિકીપણાંની વિગતો (દસ્તાવેજી પુરાવા) ડ્રોપ બોક્સમાં જઈને સિલેક્ટ કરવી. દસ્તાવેજની એક સ્વપ્રમાણિત કોપી પીડીએફ ફોર્મ અપલોડ કરવી.

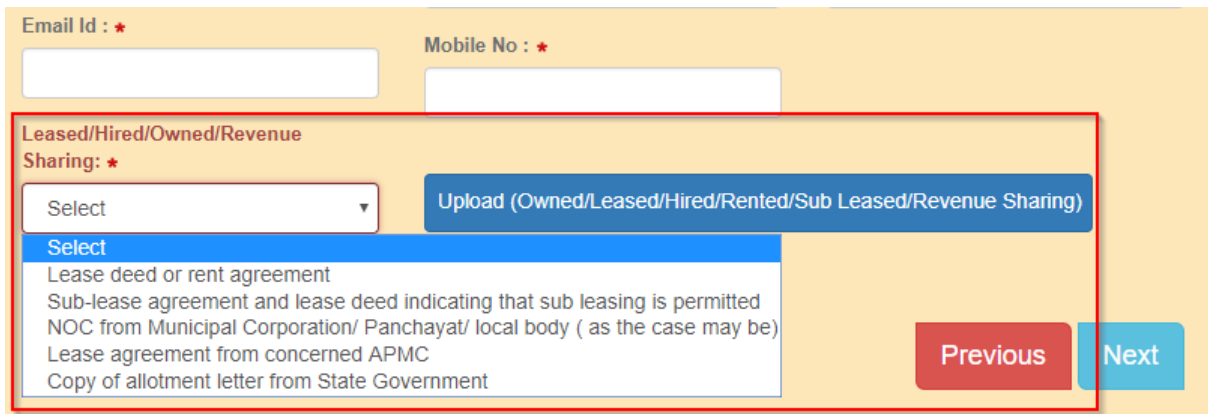

### **Warehouse Infrastructure Details**

- 12. TheApplicantmayselecttheYearofconstructionfromthedropdownlist.IncasetheWarehouse is constructed prior to 1967, the option of "prior to 1967" to beopted.
- ૧૨. ડ્રોપ બોક્સમાં જઈને ગોડાઉન કયા વર્ષમાં બંધાવ્યા હતા તે સિલેક્ટ કરવું. જો ગોડાઉન ૧૯૬૭ પહેલા બાંધ્યા હોય તો ૧૯૬૭ પેહલાનં ઓપ્શન સિલેક્ટ કરવં.

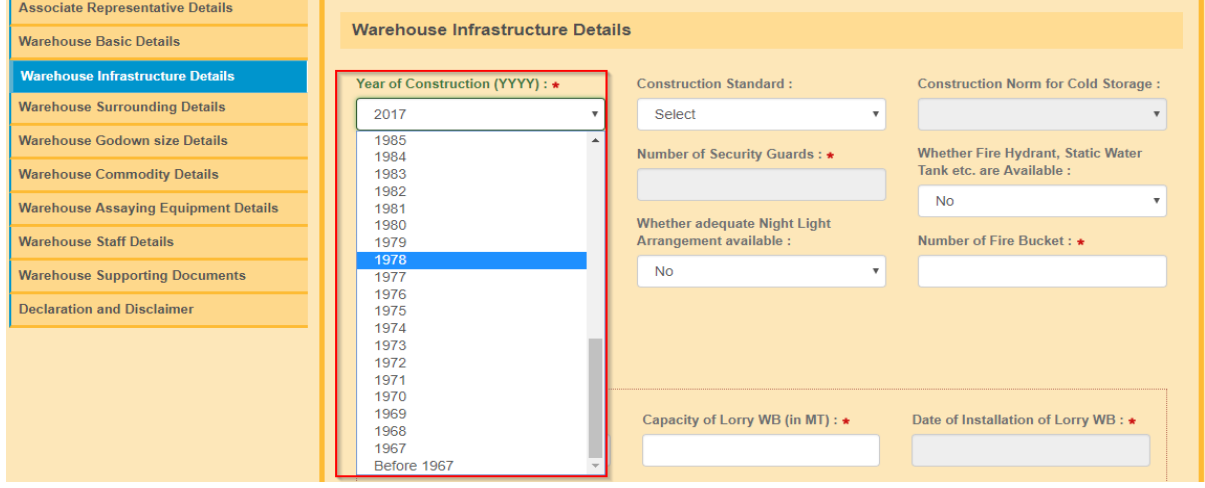

- 13. In case of Conventional Warehouse/Silo, the applicant has to choose the construction standards from drop down lists namely "BIS/ CWC/FCI" or in case of Cold storage warehouse the construction standards have to be chosen from drop down lists namely "NHB/ NHM/SHM/NCCD/MoFPI/APEDA / State Govt.Norms".
- ૧૩.પરંપરાગત ગોડાઉન/ સાયલોઝના કેસમાં અરજદારે બાંધકામન<mark>ં Standard</mark> સિલેક્ટ કરવં. જેવં કે બી.આઈ.એસ/સી.ડબલ્યુ.સી/એફ.સી.આઈ અને કોલ્ડ સ્ટોરેજના કેસમાં બાંધકામ Standard ્રોપ બોક્સમાં સિલેક્ટ કરવું. જેમ કે NHB/NHM/SHM/NCCD/MOFPI/APEDA/રાજ્ય સરકારના ધારા ધોરણ પ્રમાણે.

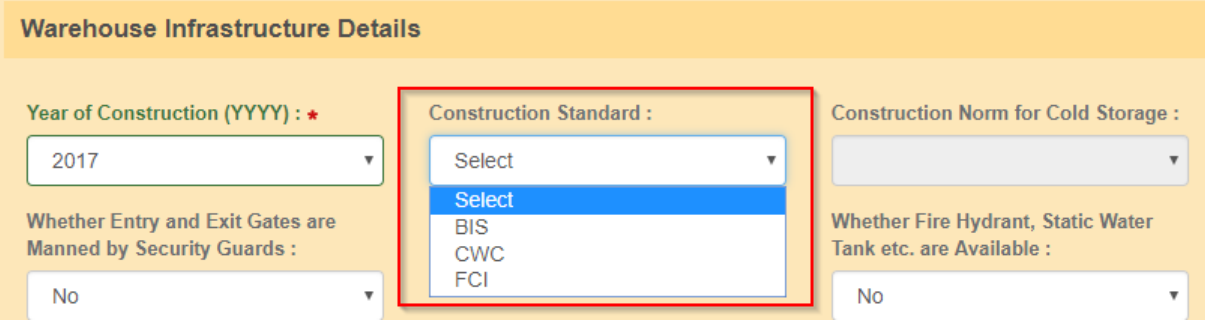

14. Applicant has to provide details with regards to Whether the Entry and Exit gates managed by

Security Guards, Whether Fire safety Alarms available, whether adequate Night Light arrangement available by selecting and marking "Yes" or "No" in dropdowns.

૧૪. અરજદાર જણાવવું જોઈએ કે ગોડાઉનના એન્ટ્રી અને નિકાસ ગેટ ઉપર સિક્યુરિટી ગાર્ડ છે, ફાયર સેફટી ઍલારામ છે, જરૂરી રાત્રી લાઇટ છે તે જે તે કોલમમાં Yes અથવા No કરીને સિલેક્ટ કરવું.

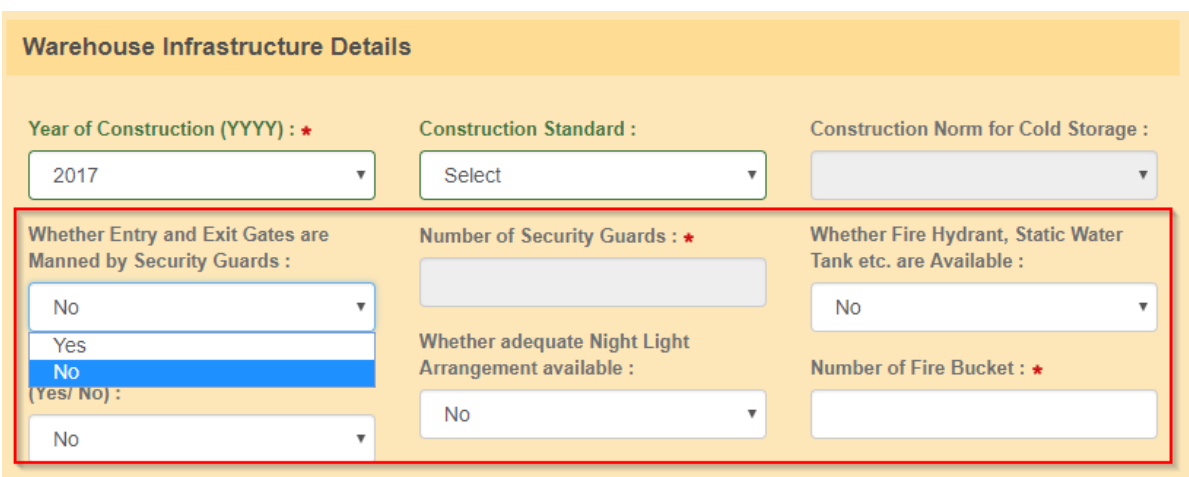

- 15. The applicant has to provide the number of Security guards also by entering thenumber
- ૧૫. અરજદારે કેટલા સિક્યુરિટી ગાર્ડ આપેલ છે તે જે તે કોલમમાં દર્શાવવું.

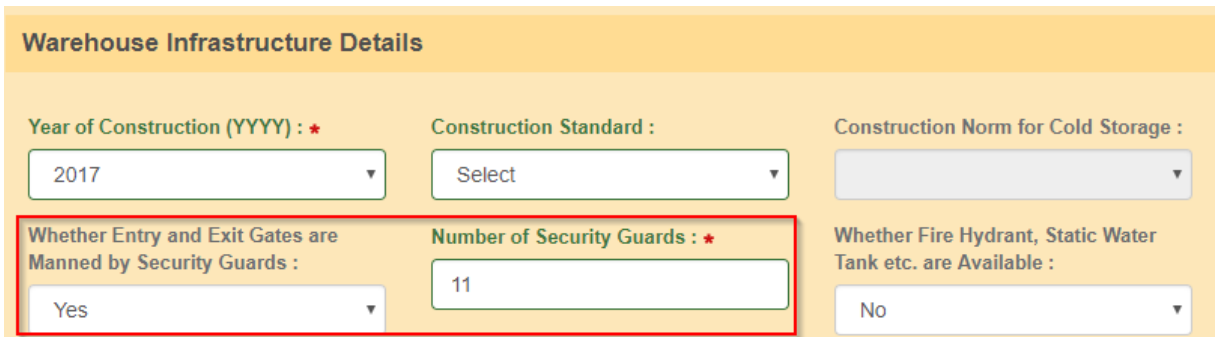

- 16. The Applicant has to provide details Whether Lorry Weighbridge (WB)is available inside/outside by selecting from the dropdown. Basingon selection he need to fillup the details of Make of Lorry WB (Company Name ), Capacity of Lorry WB, Date of Installation of Lorry WB and date of Last stamping by the authorities on the Lorry WB to be filledin.For Cooperative societies it is mostly outside belonging to outsiders. Those details to be collected and entered
- ૧૬. તોલમાપ કાંટો (વે બ્રિજ) ગોડાઉન ની અંદર કે બહારની સાઈડ છે તે જણાવવું વે બ્રિજ કયા વર્ષનું બનેલું છે, વે બ્રિજ ની કેપેસીટી. લગાવ્યાની તારીખ અને સ્ટેમ્પિંગની તારીખ જે તે કોલમમાં ભરવી. કો ઓપરેટીવ સોસાયટી ના કેસમાં વે ક્િજ સામાન્ય રીિેિીજાનુાં અનેિહારની સાઈડ પર હોય છે. ક્વગિો એકઠી કરવી અનેકોલમમાાં ભરવી.

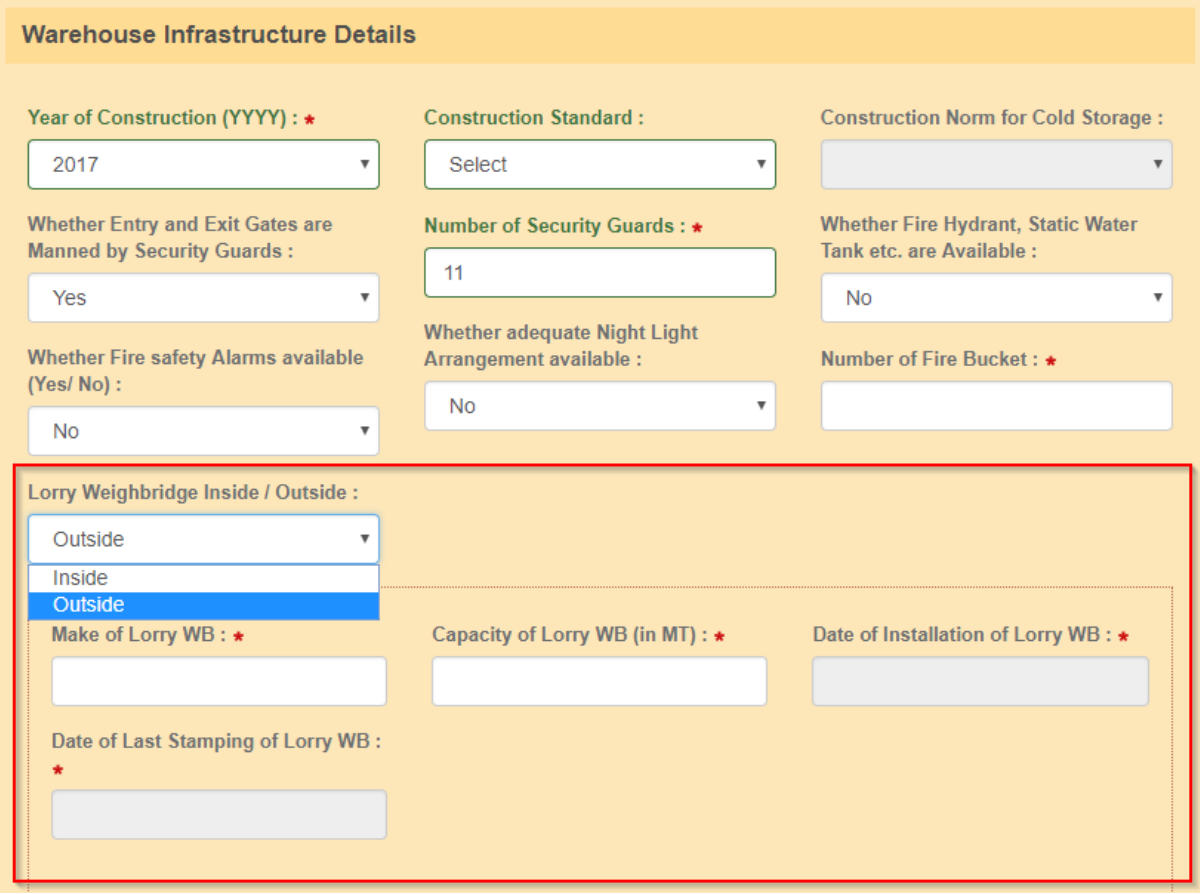

- 17. TheAARhastofillinthenumberofFireBucketsavailableatthegodownandtherequirednumber as prescribed in the guidelines to Inspection agency will get validated and error status ,if any, will be shown for the benefit of the applicant
- ૧૭. નિમેલ વ્યક્તિએ ગોડાઉનમાં કેટલી ફાયર બકેટ (આગ બુઝાવવા માટેની ડોલ) છે અને કેટલાની જરૂરિયાત છે તે નક્કી કરેલ ફોર્મમાં ભરવું. જો કંઈ ભૂલ-પેરવી જેવું હશે જે અરજદારના ફાયદામાં હોય તો તપાસ કરતી સંસ્થા(Inspection Agency) ના દિશાનિર્દેશ માં પ્રમાણભૂત (Validated) કરવામાં આવશે.

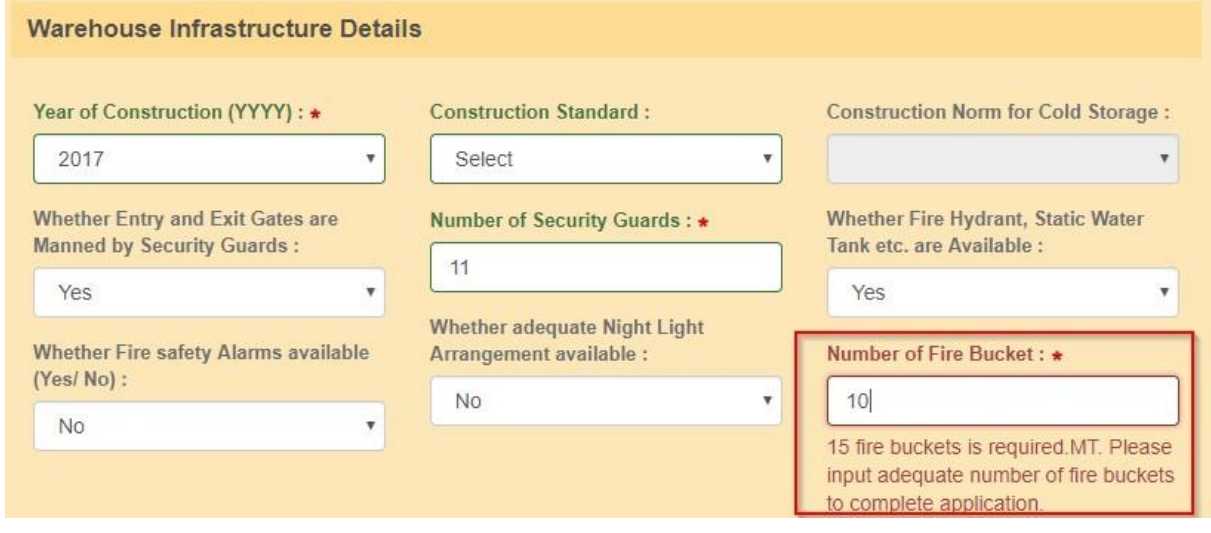

of theOwnerofLorryWBandtheaddressdetailsofLorryWBtobefilledinadditiontotheabove data.

૧૮. જો વે બ્રીજ (તોલમાપ કાંટો) બહારની સાઈડ હશે તો ગોડાઉન થી લોરી વે બ્રીજનું અંતર, લોરી વે બ્રીજના માલિકનું નામ અને વેબ્રીજ ના સરનામાની વિગતો ઉપરોક્ત Data સિવાય વધારામાં આપવી (ભરવી).

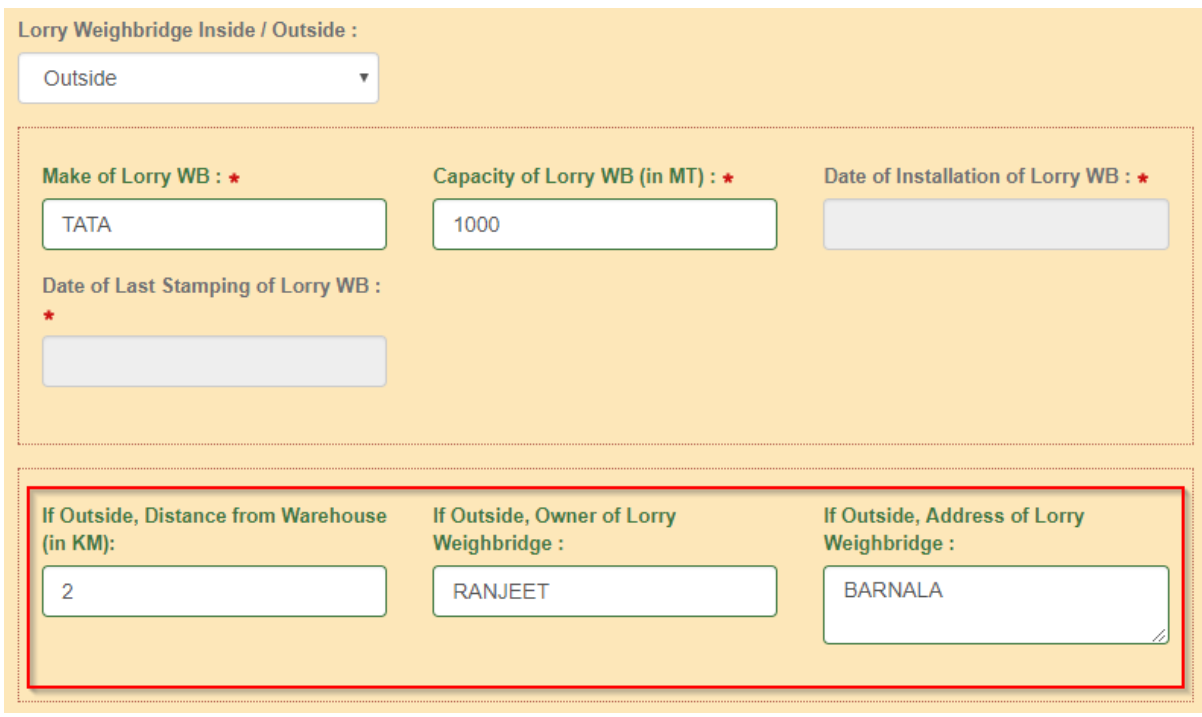

- 19. The Applicant has to select and provide the Type and Number of Fire Extinguishers available at Warehousebyselectingfromdropdownandaddingthenumber.Hecanselectoneafteranother and provide the number by clicking "+" one after another. Applicant necessarily maintain prescribed number of fire Extinguishers in total all Types / categories put togethermandatorily
- ૧૯. અરજદારે ગોડાઉન માં કેટલા અને કઈ ટાઇપના અગ્નિશામક (FireExtinguishers) ઉપલબ્ધ છે તે ડ્રોપડાઉન માં ક્સલેતટ કરવુાં. અરજદાર એક પછી એક ક્સલેતટ કરી શકેઅનેિેની માત્રા ક્તલક "+" કરીનેએક પછી એક જણાવી શકે. અરજદારે બધી ટાઈપના અને કેટેગરીના અગ્નિશામક જરૂરિયાત પ્રમાણે અને કાયદેસર જરૂરી સંખ્યામાં રાખવા જરૂરી છે.

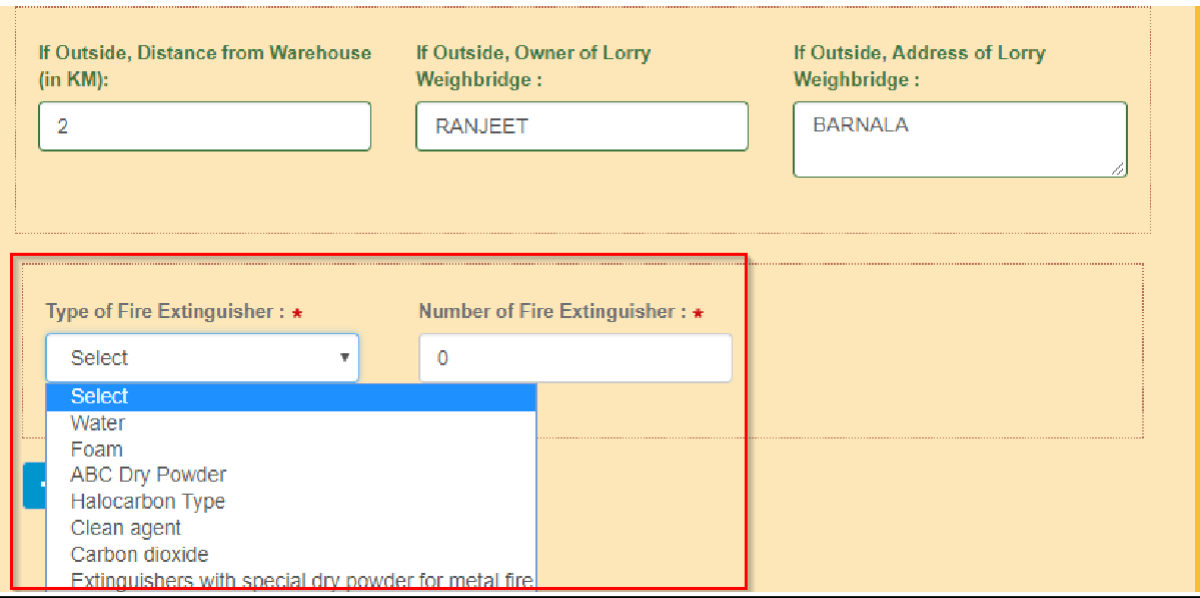

### **Warehouse Surrounding Details**

- 20. Applicant has to provide the Jurisdiction Police station of the warehouse, distance from PS and the Telephone number of the PS along with STD code without pre fixing with"0".
- ૨૦. અરજદારે ગોડાઉન કયા પોલીસ સ્ટેશનના અધિકારક્ષેત્રમાં આવે છે અને તેમનો ટેલીફોન નંબર STD Code સાથે"0" આગળ લગાવ્યા વગર જણાવવો.

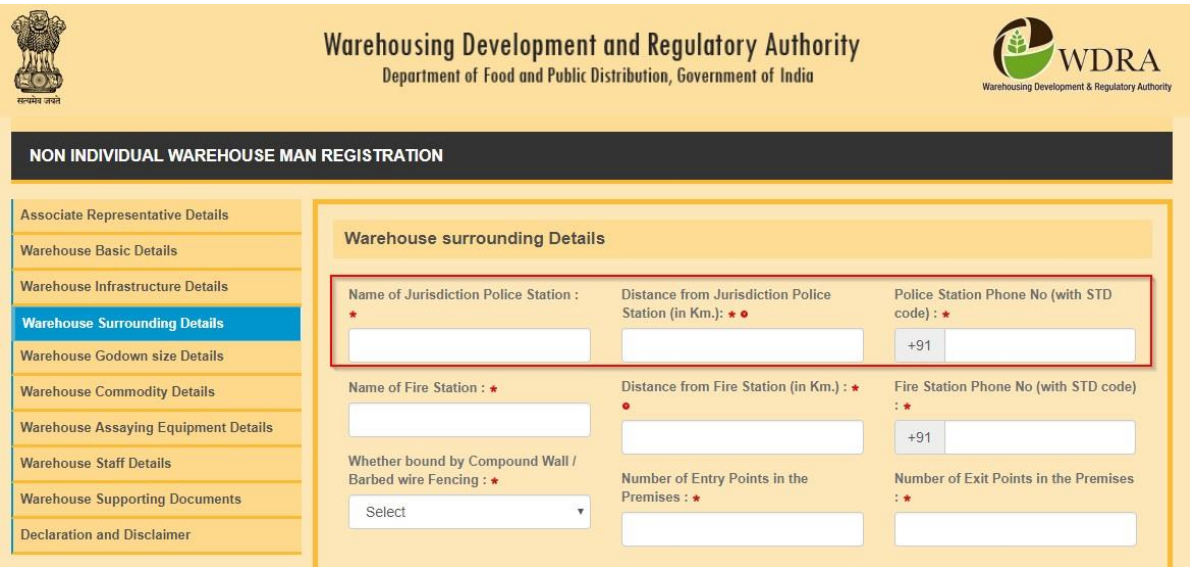

- 21. Applicant also has to provide the Jurisdiction Fire Station Office, distance from the warehouse and the Telephone number of Fire Station along with STD code without pre fixing with"0".
- ૨૧. અરજદારે ફાયર સ્ટેશનનું અધિકાર ક્ષેત્ર પણ જણાવવું, ગોડાઉન થી અંતર તથા STD કોડ સાથેનો ટેલીફોન નંબર આગળ '0' લગાડ્યા સિવાય જણાવવું.

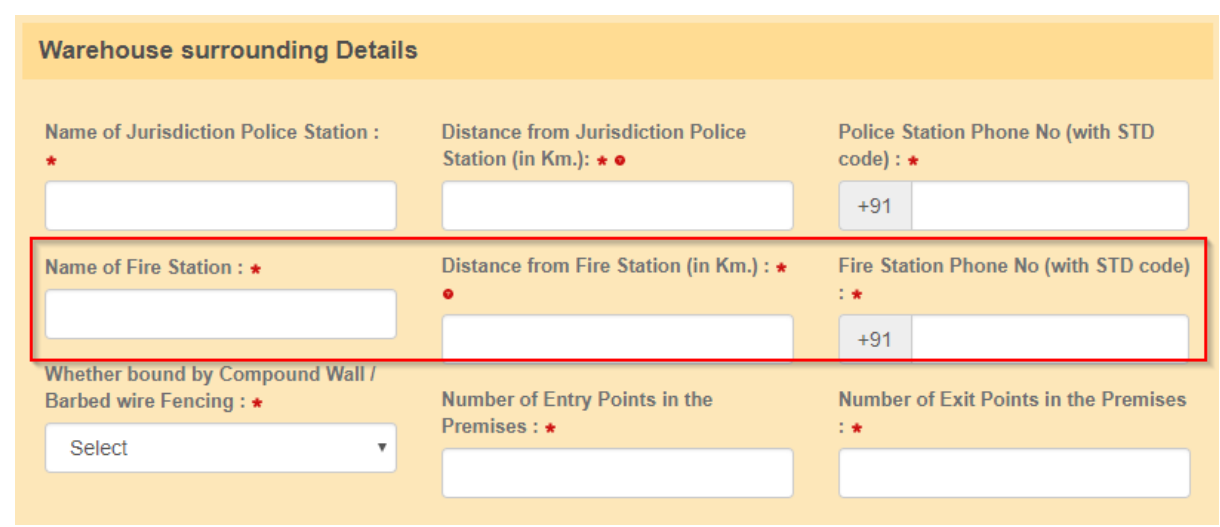

- 22. Applicant has to provide whether the Warehouse provided with Compound wall / Barbed wire fencing and also enter the number of Entry and Exit points in theWarehouse.
- ૨૨. અરજદારે ગોડાઉનમાં કમ્પાઉન્ડની દીવાલ/ બાર્બડ વાયર ફેન્સીંગ અને કેટલી સંખ્યામાં ગોડાઉન અંદર અને બહાર જવાના પોઈન્ટ છે તે જણાવવું.

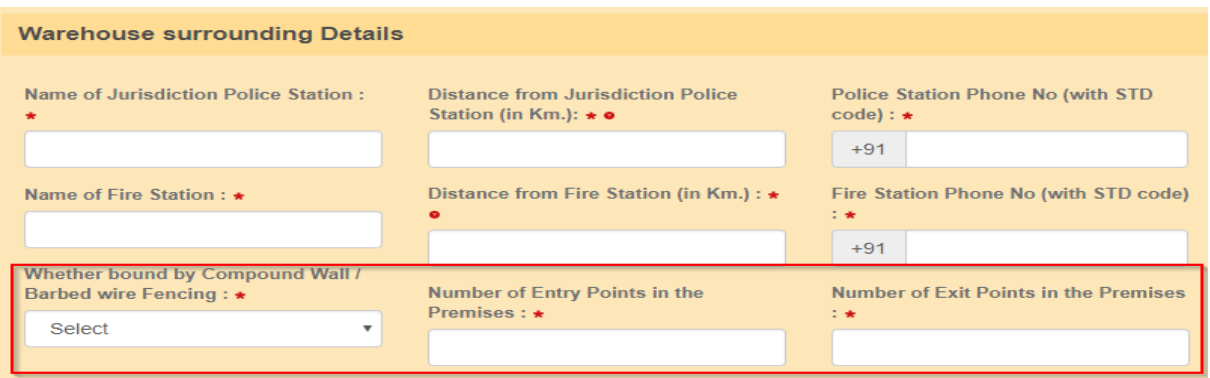

### **Warehouse Godown Size details**

- 23. Applicant has to provide the number of Godownsin the Warehouse where the storage of goods isundertaken.
- ૨૩. અરજદારે કેટલી સંખ્યામાં ગોડાઉન વેરહાઉસમાં આવેલ છે તે જણાવવું જ્યાં માલનું સંગ્રહ (Stroage) કરવામાં આવે છે.

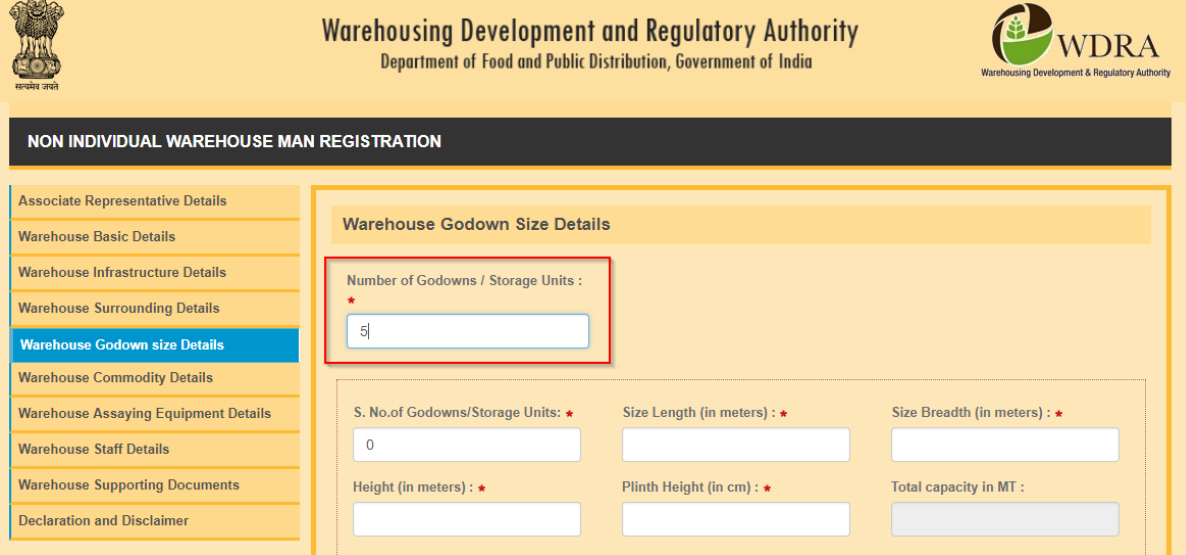

- 24. Applicants also have to provide the Size and identification details of each godown. He may enter the details one after another by opting for "+" mark in the bottom. Applicant mandatorily has to provide details for the number of godowns as mentioned initially in theformat.
- ૨૪. અરજદારે દરેક ગોડાઉનની સાઈઝ અને ઓળખ (Identification) પણ આપવી ગોડાઉન વિગતો એક પછી એક જણાવવી અને નીચે '+' માર્ક કરીને બતાવવી. અરજદારે નક્કી કરેલ ફોર્મેટ માં શરૂઆતમાં જણાવેલ ગોડાઉનની સંખ્યાની જાણકારી ફરજિયાત આપવી પડશે.

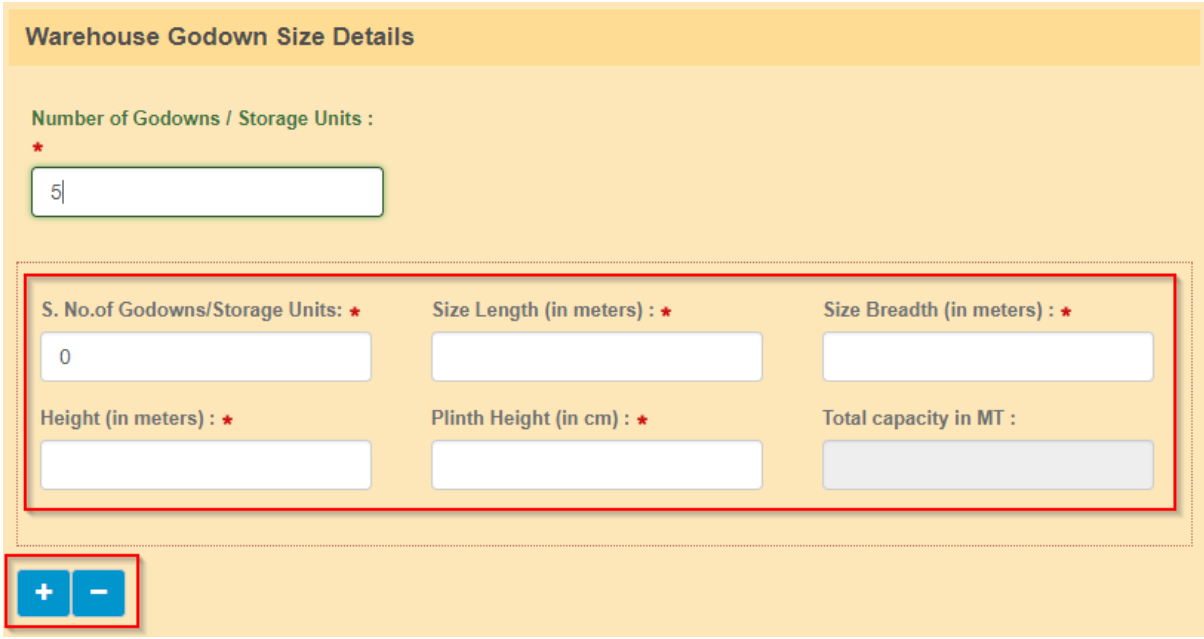

- 25. The Length and Breadthand Heigh to feach godown to been teredin meters and the Plinth Height in Centimeters.
- ૨૫. દરેક ગોડાઉનની લંબાઈ, પહોળાઈ અને ઊંચાઈ મીટરમાં જણાવવી અને પ્લીન્થ ઊંચાઇ સેન્ટીમીટર માં જણાવી.
- 26. The Total Capacity of the each godown as well as the Total capacity of Warehouse under registration (in MT) will be calculated by the System, which may be verified by the applicant. The Total capacity calculated here will be compared to the total capacity of ware house mentioned by the applicant and also with the Insured capacity and appropriate validations are built in the application. Applicant should always insure equal or more than the capacity of the Warehouse.
- ૨૬. જેનું રજીસ્ટેશન કરવાનું છે તે દરેક ગોડાઉનની ટોટલ કેપેસિટી જણાવવી.. વેર હાઉસની ટોટલ કેપેસિટી જેનું રજીસ્ટેશન કરવાનું છે તેની ગણતરી કોમ્પુટર (system) કરી લેશે. ટોટલ કેપેસિટીની ગણતરી અહી જે આવે તેની સરખામણી અરજદારે આપેલ ટોટલ કેપેસિટી સાથે થશે અને વીમા (ઇન્સ્યોરન્સ)માં આપેલ કેપીસીટી સાથે થશે અને અરજીમાં તેને યોગ્ય માન્યતા આપવામાં આવશે.

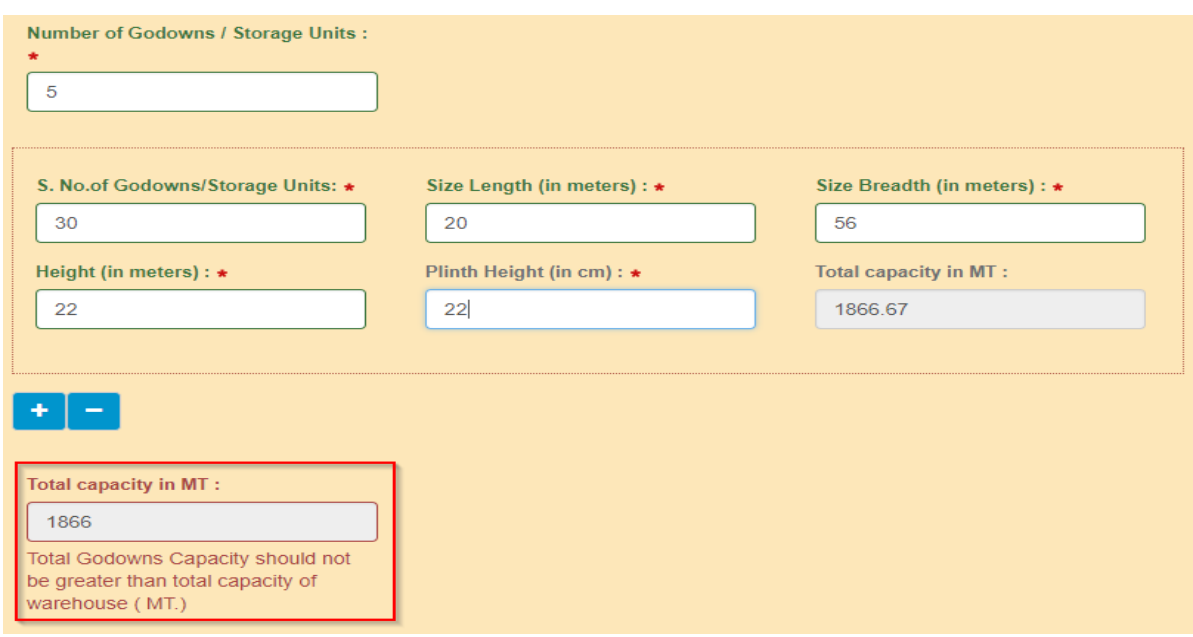

#### **Commodity Details**

27. The Applicant has to choose the list of commodities he proposes to store in the Warehouse for which he has procured necessary Insurance coverage from the drop down list. He can add Commoditiesfromthedropdownlistoneafteranotherbyclicking"+"buttoninthebottom.

# વસ્ટ્િુઓ સ્ટ્ટોક ની ક્વગિો **(Commodity Details)**

૨૭. અરજદારે લિસ્ટ આપવું પડશે કે તે કઈ વસ્તુઓ ગોડાઉનમાં સ્ટોર કરવાનો છે જેના માટે જરૂરી વીમાં કવર લીધું છે તે Drop Box માંથી સિલેક્ટ કરવું. તે ડ્રોપ બોક્સમાં આપેલ વસ્તુઓના લિસ્ટમાંથી વસ્તુઓને તેમાં આપેલ ક્લીક "+" િટન દ્વારા ઉમેરો કરી શકેછે.

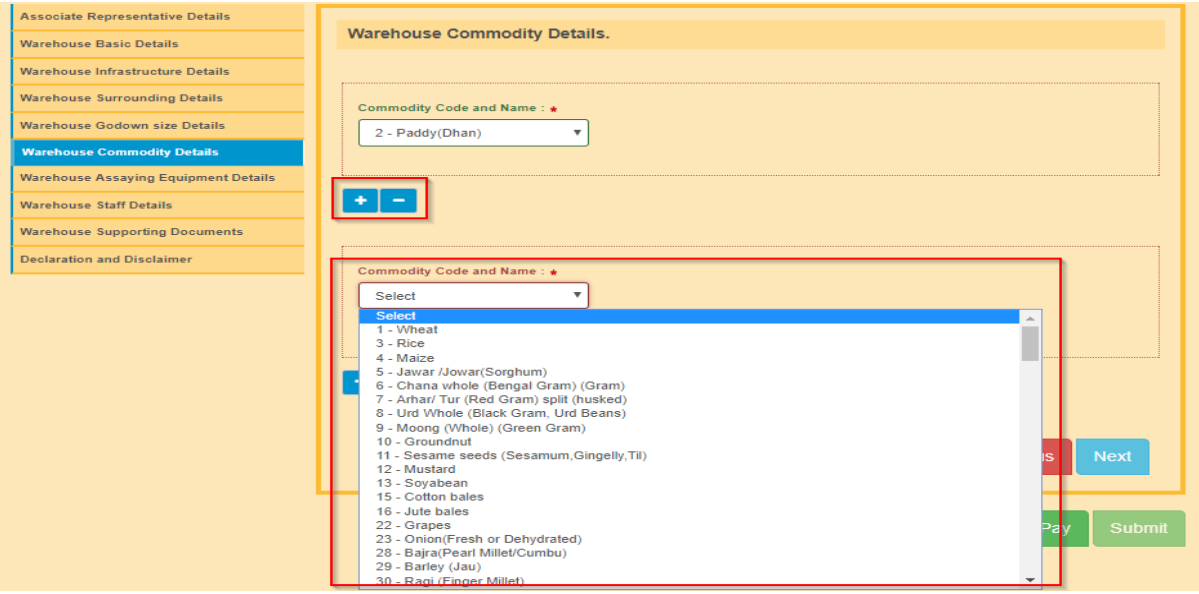

- 28. TheApplicanthastoprovidethedetailsoftheavailableAssayingEquipmentandthePreservation equipment at warehouse by selecting from drop down one after another and providing the number of such equipment. He can enter the details of each equipment one after another by choosing "+" option in thebottom.
- ૨૮. અરજદારે તેની પાસે ઉપલબ્ધ જરૂરી સાધનો તથા માલની જાળવણીના સાધનો વેરહાઉસમાં છે તેની વિગતો ડ્રોપ બોક્સમાં એક પછી એક સિલેક્ટ કરીને આપવી અને સાધનોની સંખ્યા જણાવવી. તે દરેક સાધનોની વિગત એક પછી એક ઓપ્શન "+" બટન સિલેક્ટ કરીને કરવી.

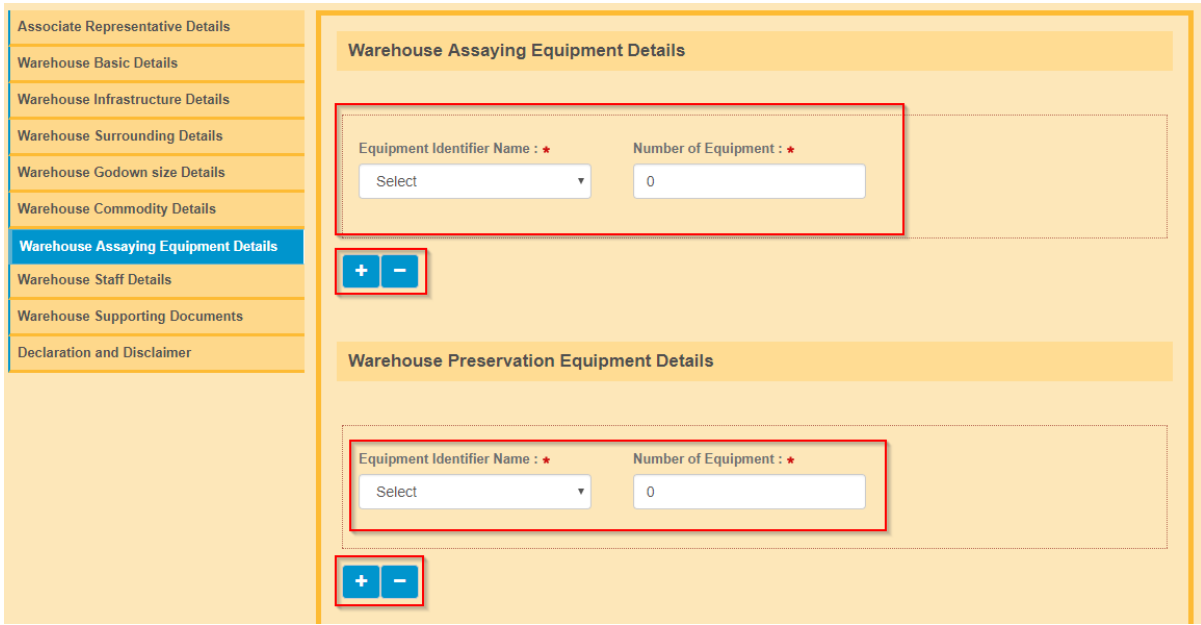

### **Warehouse Staff Details**

29. TheApplicanthastoprovidethedetailsofallstaffmembersworkingatthewarehouse.Hehasto provide their Name, Designation, Educational qualifications, Experience in number of completed years and whether they have undergone any training by selecting from drop down. In case any of them have undergone any Warehouse related training, then the applicant has to opt "yes" in the drop down and provide the details of the training such as Training Institute , and from and to dates when he has undergone the trainingmandatorily.

# વેરહાઉસ સ્ટ્ટાફ ક્વગિો**.**

૨૯. અરજદારે વેરહાઉસમાં કામ કરતા દરેક સ્ટાફ ની વિગતો આપવી. તેણે તેમના નામ, હોદ્દા, શૈક્ષણિક લાયકાત, કેટલા વર્ષનો અનભવ અને તેમણે કોઈ ટેનિંગ લીધી છે તે ડોપ બોક્સમાં થી સિલેક્ટ કરવં. જો તેમણે વેરહાઉસ ના સંદર્ભમાં કોઈ ટ્રેનિંગ લીધી હશે તો અરજદારે "Yes" જણાવવું પડશે અને તેમણે કઈ તારીખથી અને કઈ તારીખ સુધી કઇ સંસ્થામાંથી ટેનિંગ લીધી છે તે જણાવું પડશે.

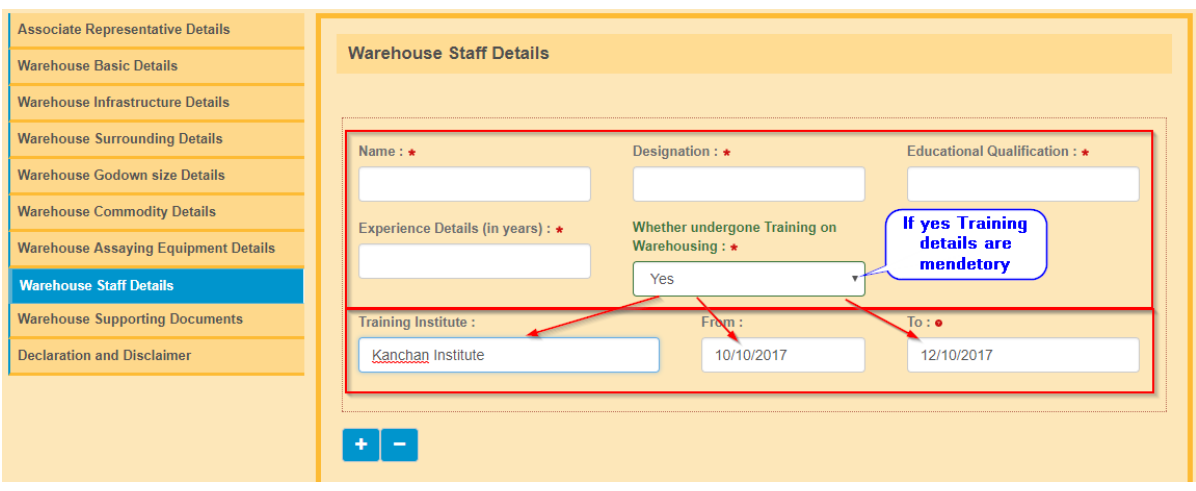

- 30. The Applicant has to enter details of each staff member one after another by making use of "+" option
- ૩૦. અરજદાર "+" નો ઓપ્શન વાપરીનેદરેક સ્ટ્ટાફ મે્િર ની ક્વગિો આપવી.

### **DECLARATION**

31. The Applicant has to provide a declaration of having complied with Local laws pertaining to Warehousing by selecting option of "Yes" from dropdown.

## એકરારનામુાં**. (Declaration)**

- ૩૧. અરજદારે ઓપ્શન 'Yes" સિલેક્ટ કરીને એકરારનામું આપવું પડશે કે તે વેરહાઉસીંગને લગતા સ્થાનિક કાયદાઓનુાં (Local Laws) નુાં પાલન કરશે.
- 32. Applicant also have to provide a set of declarations by providing a "TICK "and declaring that he is accepting all Terms &Conditions

 After accepting the Terms & Conditions, the applicant should opt for the"Save & PAY" option in the bottom of the application. In case any deficiencies in filling up of the application, the same sections and points will be marked in RED. The applicant needs to rectify all the deficiencies before proceeding for the payment option

૩૨. અરજદારે 'Tick' કરીને એકરારનામું આપવું પડશે કે તે બધી સૂચના અને શરતોનું (Terms & Condition) પાલન કરશે.

સચના અને શરતો સ્વીકાર્યા બાદ અરજદારે અરજીનં નીચે આપેલ Save & Pay ઓપ્શન સિલેક્ટ કરવં. અરજી ભરવામાં કોઈ તકલીફ પડે તો તે પોઈન્ટને લાલ સહીથી માર્ક કરવું<sub>•</sub>અરજદારે તમામ કમી તથા ઉણપ (Deficiency)ના સુધારા િાદ Payment ઓપ્શન પ્રોસેસ કરવુાં.

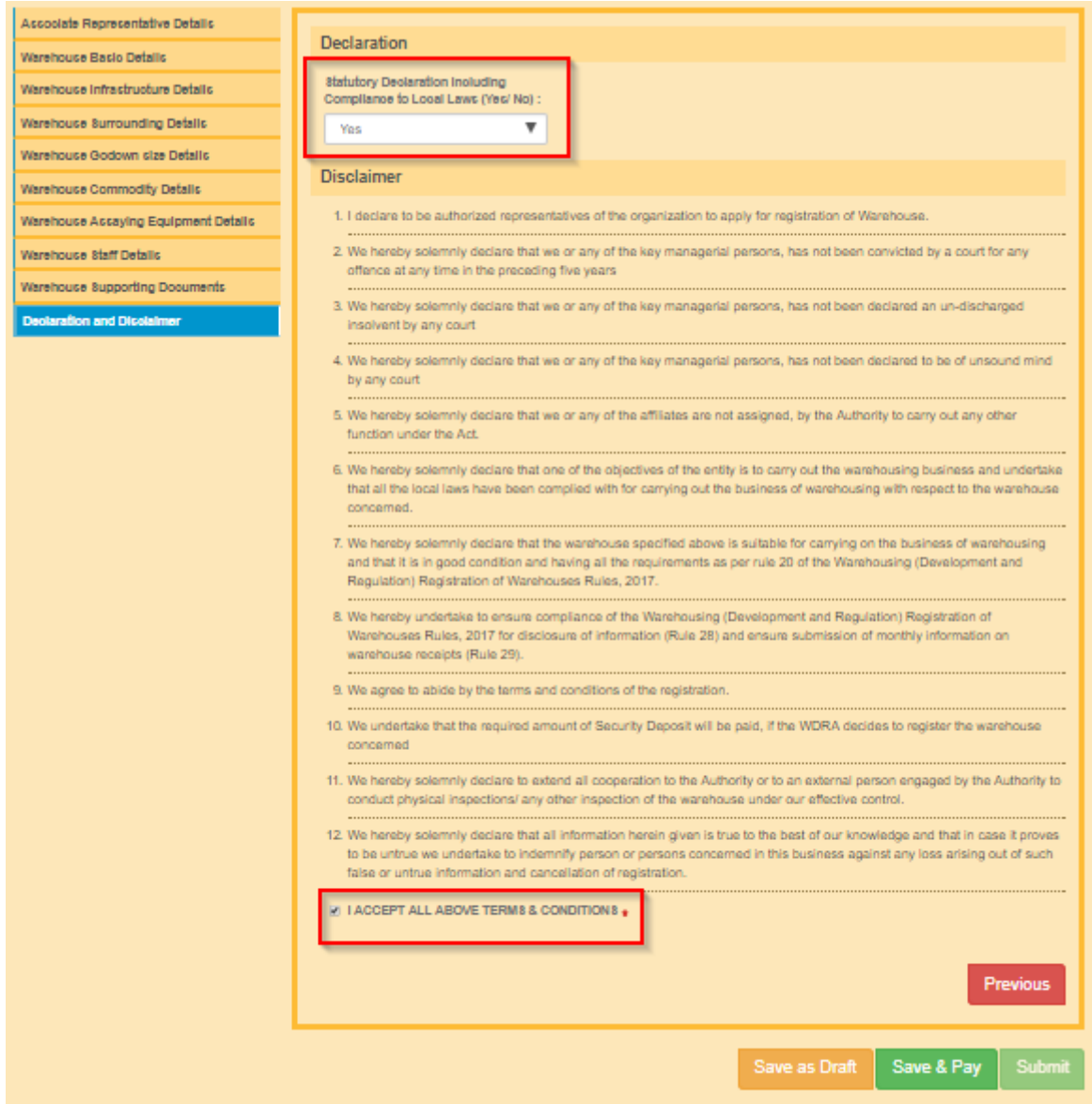

- 33. TheApplicanthastomakeapaymentofApplicationfeebasedonthecapacityofwarehouseforwhich registration is sought. When Applicant click on Save & Pay, he will be redirected to a page where he needs to click on proceed to pay. Once he clicks on proceed to pay then he will be re directed to payment Gateway. Applicant can select the desired mode of payment and can submit the application fee. For Co-operative Societies , the fee is fixed at Rs. 5,000 irrespective of capacity
- 33. જેનું રજીસ્ટેશન કરવાનું છે તે ગોડાઉન ની કેપેસીટી પ્રમાણે અરજદારે અરજી ફી નું પેમેન્ટ કરવું. જ્યારે અરજદાર Save & Pay ક્લીક કરશે ત્યારે તે proceed to Pay માં જશે. જ્યારે તે Proceed to PayBottom ક્લિક કરશે ત્યારે તેનેPayment Gateway લઈ જવામાં આવશે. અરજદારની અરજી ફી કઈ રીતે ચુકવશે તે સિલેક્ટ કરશે અને Payment કરશેકો ઓપરેટીવ સોસાયટી ના કેસમાાં કોઈપણ કેપીસીટીના ગોડાઉન રજીસ્ટ્રેશન અરજી ફી રૂક્પયા ૫૦૦૦/- ફીતસ છે.

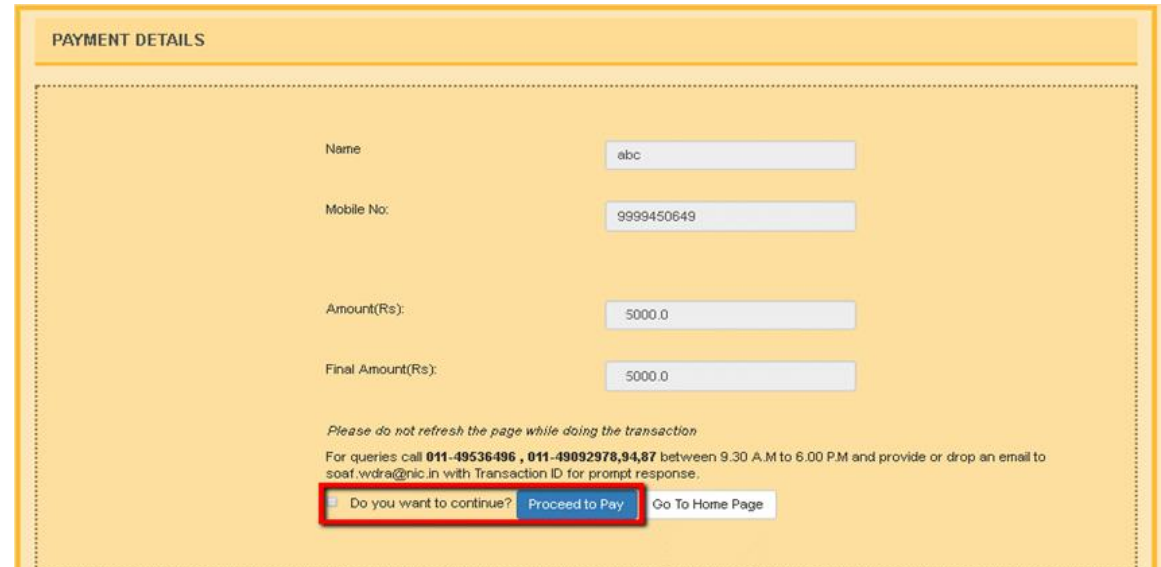

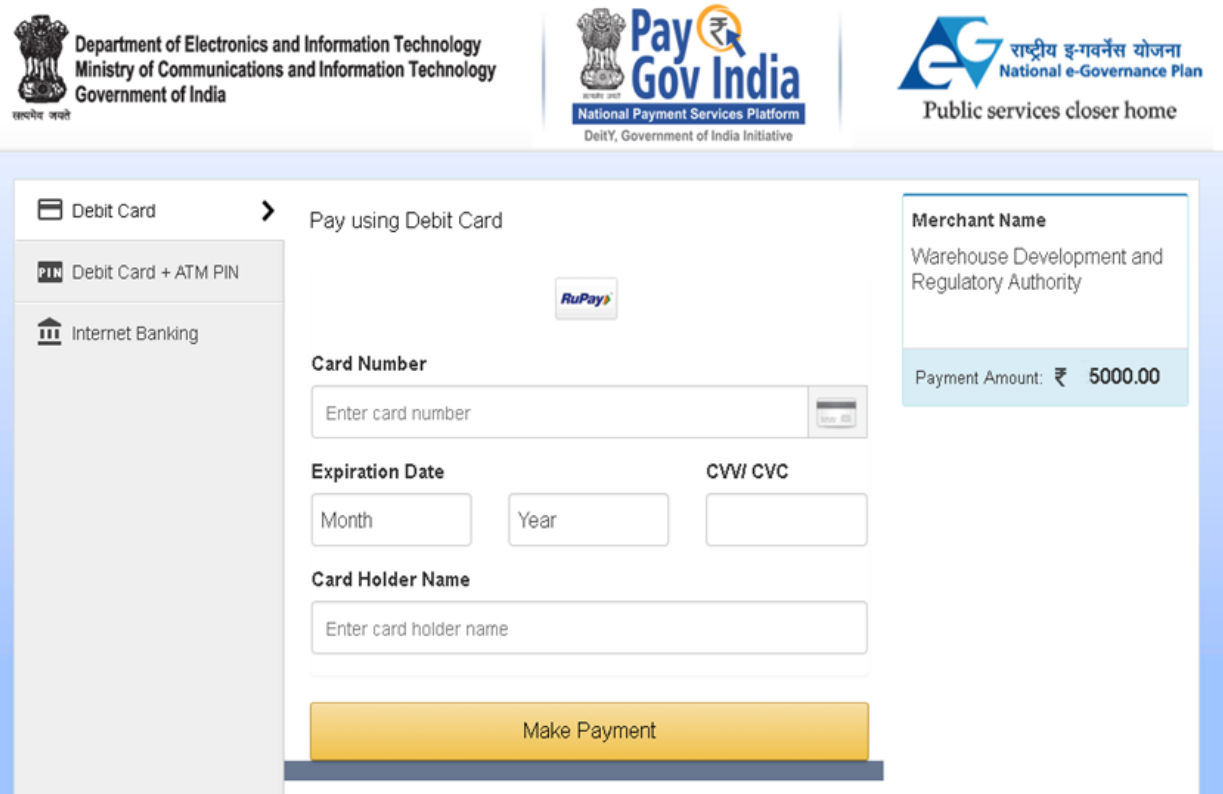

- 34. After completion of Payment, the applicant has to go back to the application and submit the application invariably. In case the applicant has not submitted the application, it will not reach WDRA
- ૩૪. ચુકવણી પૂર્ણ થયા પછી, અરજદારે ફરીથી એપ્લિકેશન પર પાછા જવું પડશે અને નિરંતર એપ્લિકેશન

સબમિટ કરવી પડશે. જો અરજદારે અરજી સબમિટ કરી નથી, તો તે ડબ્લ્યુડીઆરએ સુધી પહોંચશે નહીં